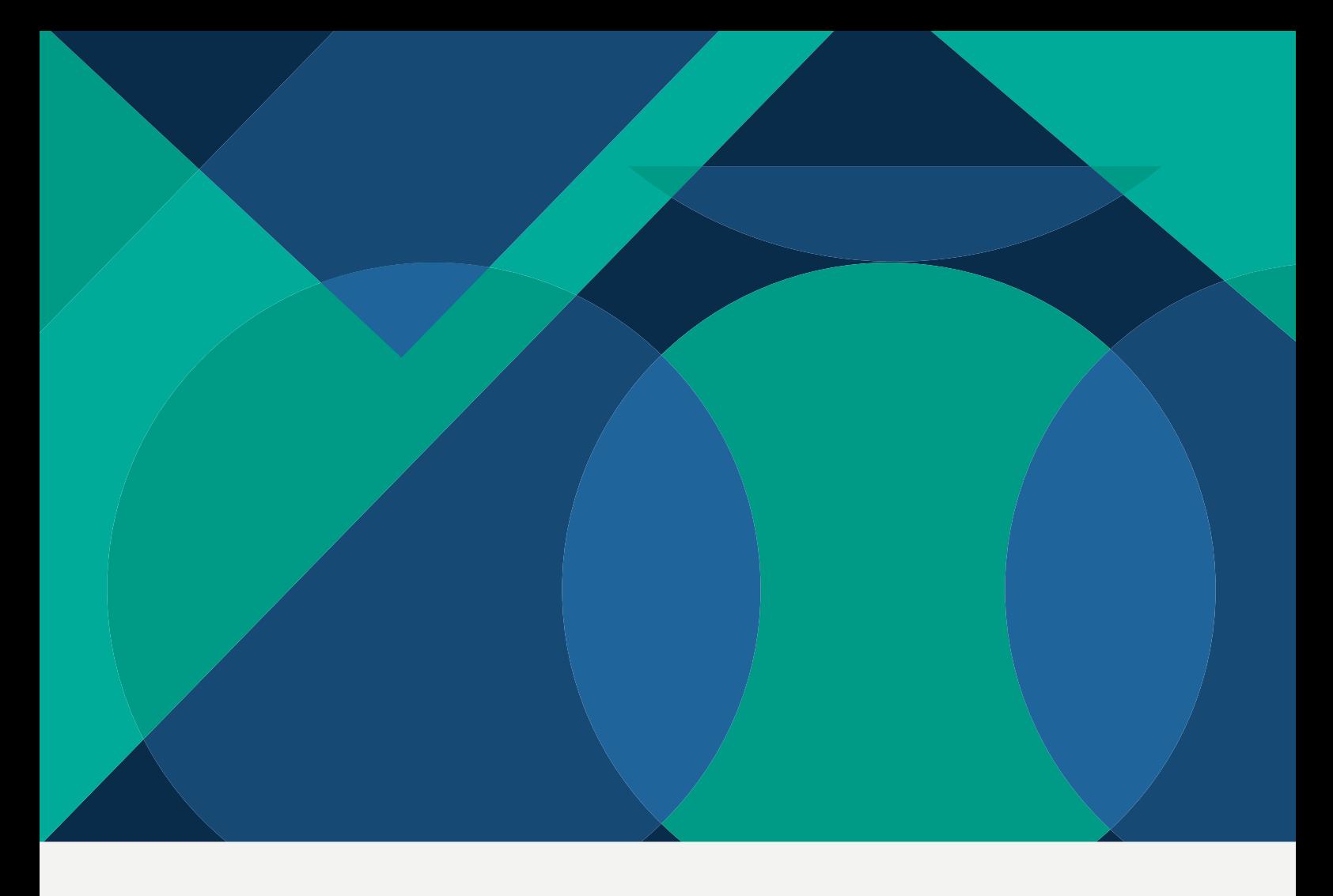

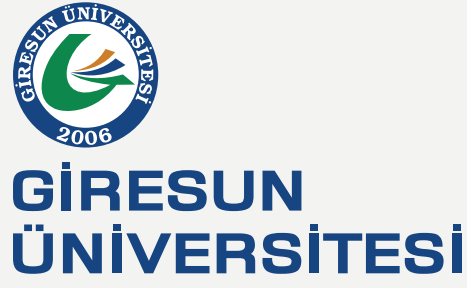

# PROGRAM VE DERS BİLGİ PAKETİ HAZIRLAMA KILAVUZU **GİRESUN ÜNİVERSİTESİ AKREDİTASYON, AKADEMİK DEĞERLENDİRME VE KALİTE KOORDİNATÖRLÜĞÜ**

# **İçindekiler**

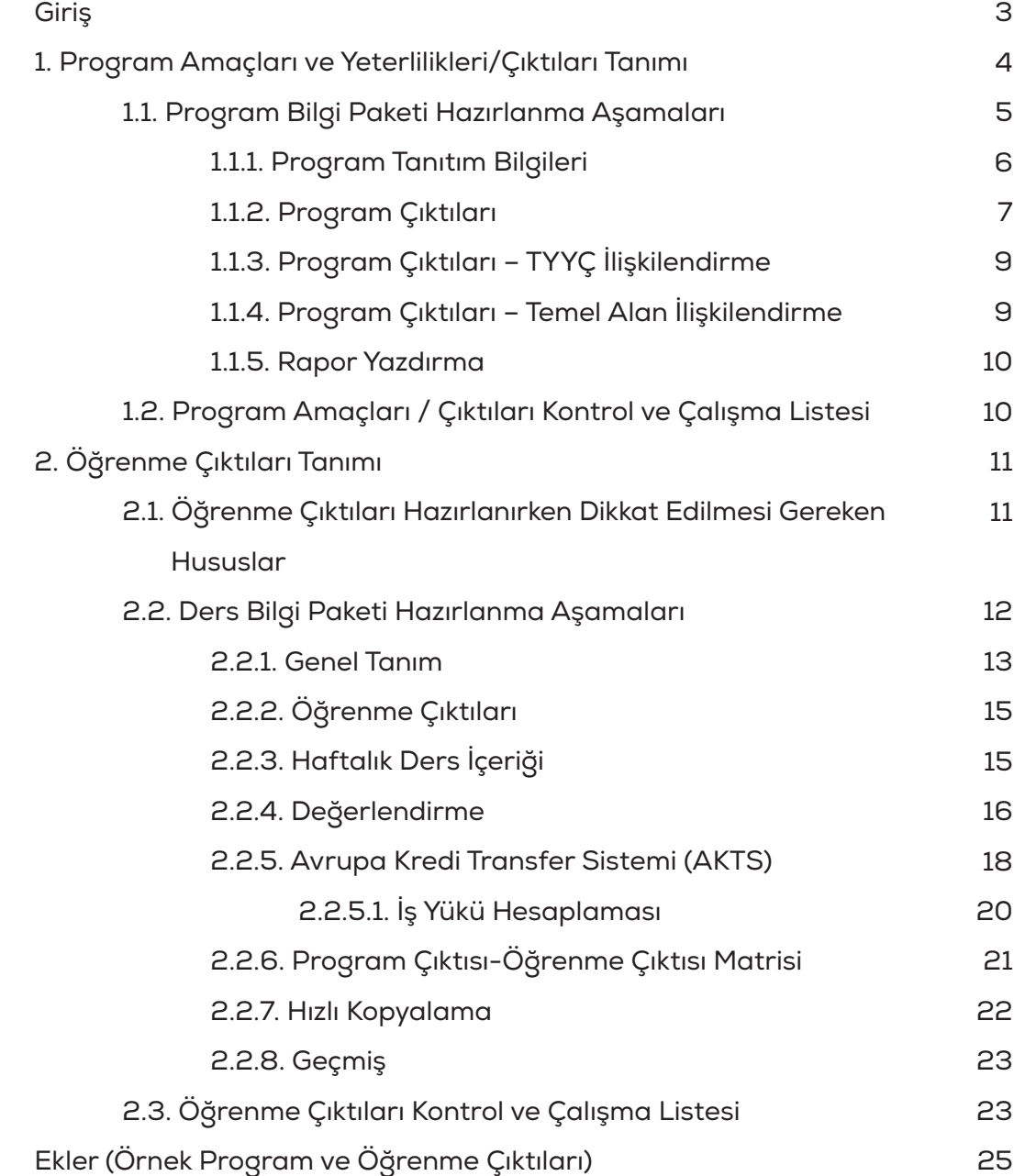

# **Giriş**

Yükseköğretime yönelik talebin her geçen gün artmasına karşın yükseköğretim kurumlarına ayrılan kamu kaynakları aynı oranda artış göstermemektedir. Bunun yanında yaşanan hızlı ekonomik ve sosyal değişimler ile bilgi ekonomisi ve toplum esaslı gelişmeler yükseköğretim kurumlarından daha nitelikli hizmet beklentisini arttırmaktadır. Bu durum hızla daha büyüyen, yönetimi daha kompleks hale gelen yükseköğretim kurumlarının eğitim-öğretim, araştırma-geliştirme kapsamında ve sunduğu diğer hizmetlerde sistematik ve stratejik yaklaşımlara sahip olmasını zorunlu hale getirmektedir.

Yükseköğretimde eğitim, dinamik ve küresel olarak uyum sağlaması gereken bir yapıdadır. Öğrenci merkezli öğrenme-öğretme, uluslararasılaşma ve öğrenci hareketliliği, yenilikçi eğitim altyapısı ve teknikleri, öğrenme kaynaklarına kolay erişilebilirlik gibi güncel süreçlerde küresel uyum önem arz etmektedir. Tüm bu süreçlerde gelişen internet altyapısı ve internet tabanlı sistemler ile birlikte; bilgi paylaşımı, bilgiyi izleme gibi süreçler hızlanmış ve anlık hale gelmiştir. Dolayısıyla yükseköğretimde küresel rekabet şartları dahilinde gelişime uyum sağlama ve paralel olarak hareket edebilme yetkinliklerini kullanabilmek için sistemsel eylemler oluşturmak gerekmektedir.

Giresun Üniversitesi, eğitim ve öğretim politikası doğrultusunda öğretim programlarını Türkiye Yükseköğretim Yeterlilikleri Çerçevesi (TYYÇ) ile uyumlu; "öğretim amaçlarına ve öğrenme çıktılarına uygun olarak tasarlama", "periyodik olarak değerlendirme ve güncelleme" çalışmaları ile yürütmektedir.

. Bu kapsamda kurumun en önemli hizmeti olan eğitim-öğretim süreçlerine ilişkin "Program ve Ders Bilgi Paketi Hazırlama Kılavuzu" oluşturularak akademik birimler açısından iyileştirme çalışmalarında kullanılması planlanmaktadır. Yükseköğretim Kalite Kurulu (YÖKAK) tarafından yürütülen Kurumsal Akreditasyon Programı'na (KAP) temel teşkil edecek nitelikte olan bu kılavuz, kurumda akademik personelin ders bilgi paketleri ile ilgili sorularına yanıt verecek şekilde tasarlanmıştır.

#### **Program Amaçları ve Yeterlilikleri/Çıktıları 1.**

Enstitü, fakülte, yüksekokul ve meslek yüksekokullarının misyon, vizyon ve hedefleri ile ilgili paydaş görüşleri (mezunlar, eğitici ve öğrenciler) dikkate alınarak nasıl bir mezun profilinin amaçlandığını gösteren "Program Amaçları" oluşturulur. Program amaçlarına ulaşabilmek için; mezunların, ulusal düzeyde belirlenen yeterlilikler göz önünde bulundurularak ne tür yeterliliklere sahip olmaları gerektiğinin açıklandığı "Program Çıktıları" (Program Yeterlilikleri) belirlenir.

Program yeterlilikleri; öğrencilerin eğitim süreci boyunca kazanmaları gereken bilgi, beceri ve yetkinlikleri tanımlayan ifadedir. Mezun olması durumunda öğrencilerin hangi kazanımları elde edecekleri program yeterlilikleri ile belirlenmektedir.

Program yeterlilikleri belirlenirken program amaçlarını destekler nitelikte olmalıdır. Amaç ve yeterliliklerin birbirleriyle çelişmemesi gerekmektedir. Eğitimin amaçları; programın misyon, vizyon ve hedefleri ile iç ve dış paydaşların görüşleri alınarak nasıl bir mezun profilinin hedeflendiğini gösteren ifadelerdir. Program amaçlarının, mezunların bir programı bitirmelerini izleyen birkaç yıl içinde gerçekleştirilmesi beklenmektedir.

Program çıktılaının mümkün olduğunca gerçekçi, ulaşılabilir ve ölçülebilir nitelikte olmasına dikkat edilmelidir.

"Programdan mezun olan bireyler hangi özelliklere sahip olmalı?" ve "Nasıl bireyler yetiştireceğiz?" sorularına yanıt bulabilmek için ihtiyaç analizinde;

- 1. Bireylerin (örneğin mezunlar) görüşleri,
- 2. Toplumsal birimlerin (işverenler vb) görüşleri,
- 3. Disiplinin/çalışma alanının yönelimleri, geleceği,
- 4. Üniversite ve bölümün vizyon ve misyonu dikkate alınmalıdır.

Temel alan yeterlilikleri ile uyumlu olarak 15 taneden fazla olmamak kaydıyla program yeterliliklerini belirlenmelidir. Önerilen 10 ila 15 adet program çıktısıdır. Program yeterlilikleri program çıktısı olarak ifade edilir ve bilgi, beceri, yetkinlikler başlıkları altında düzenlenmelidir. Bunun için başvuracağınız kaynakların erişim bağlantılarına aşağıda yer verilmiştir:

\* TYYÇ, kısa düzey - Ön Lisans : http://tyyc.yok.gov.tr/?pid=32

- \* TYYÇ, 1. düzey Lisans : http://tyyc.yok.gov.tr/?pid=33
- \* TYYÇ, 2. düzey Yüksek Lisans : http://tyyc.yok.gov.tr/?pid=34
- \* TYYÇ, 3. düzey Doktora : http://tyyc.yok.gov.tr/?pid=35
- \* Temel Alan Yeterlilikleri : http://tyyc.yok.gov.tr/?pid=37

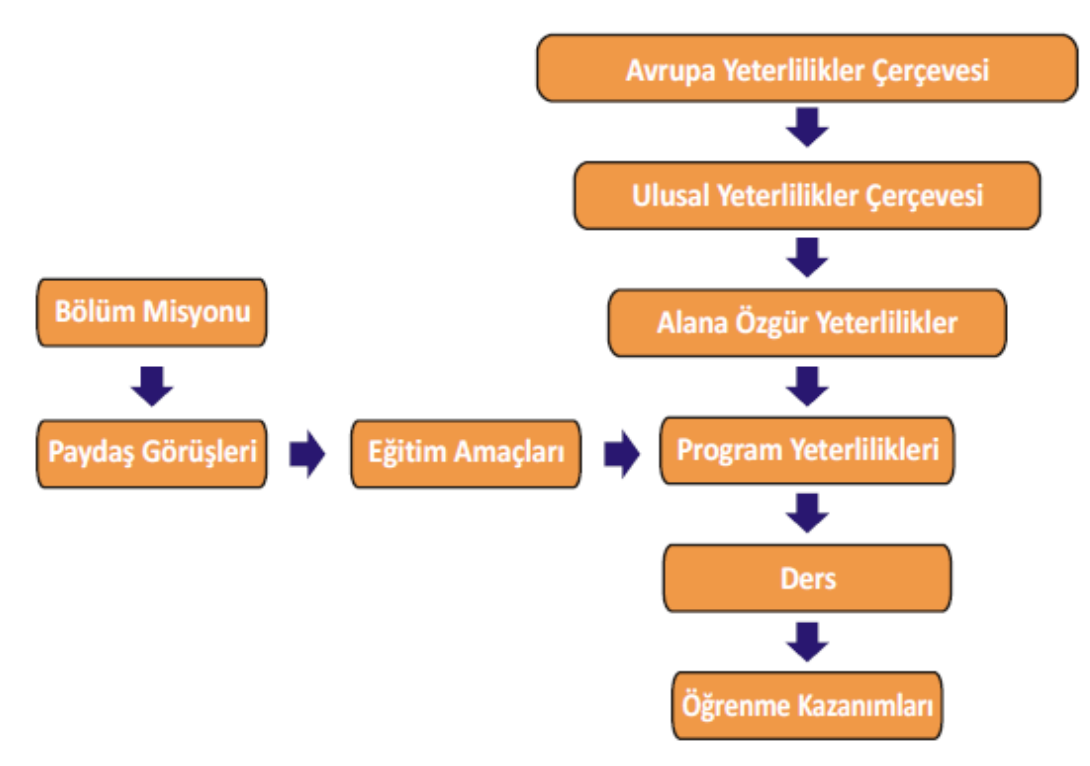

Tablo 1: Yükseköğretimde Yeterliliklerin Belirlenmesi Aşamaları

#### **Program Bilgi Paketi Hazırlanma Aşamaları 1. 1**

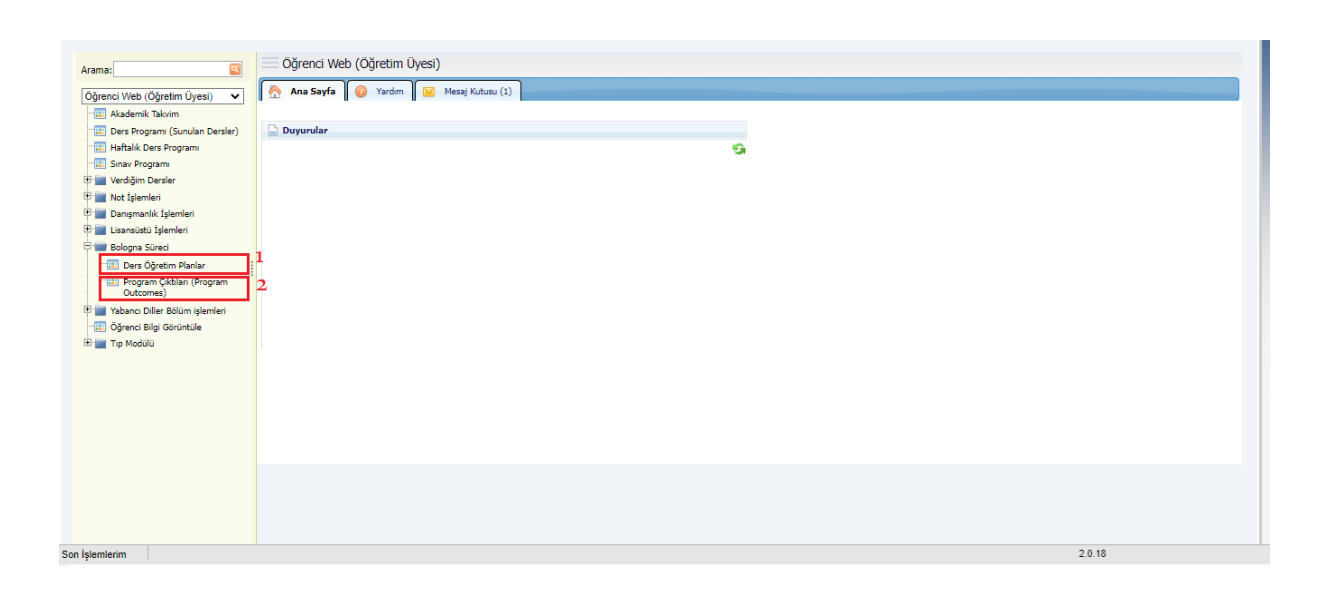

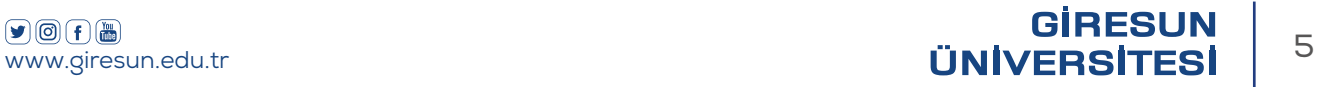

Öğretim elemanları tarafından akademik takvimde belirtilen tarihlerde öğrenci bilgi sistemi sayfasına (https://ubs.giresun.edu.tr) giriş yapılarak, (1 ile gösterilen) bologna süreci/ders öğretim planları bölümüne girilip (2 ile gösterilen) program çıktıları ve ders çıktıları revize edilmelidir. Program çıktıları sekmesi ilgili bölüm başkanlarına açıktır. Bölüm başkanları tarafından revize edilen ya da edilecek değişiklikler (program tanımlamaları, program çıktıları ve program çıktıları-TYYÇ ilişkilendirme) zamanında girilmeli ve kontrolleri yapılmalıdır.

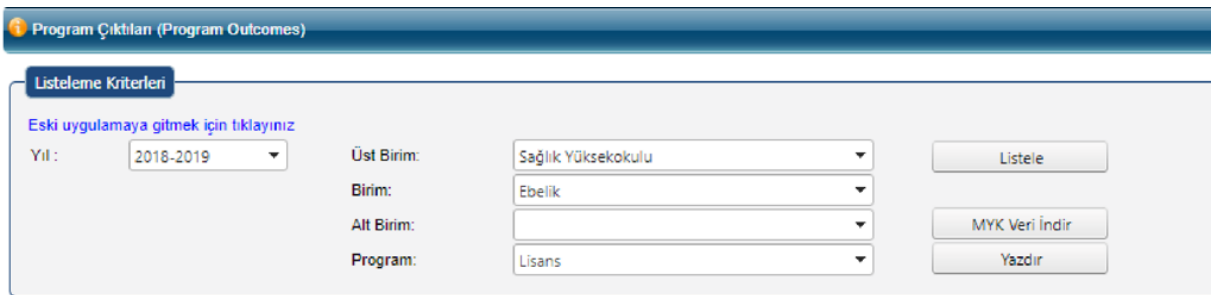

#### Listeleme Kriterleri

\*Yıl: Program çıktısı, TYYÇ matrisi ve temel alan matrislerinin girişinin yapılacağı yılı belirtir. Aktif öğretim yılından önceki yıllara ait veri girişi yapılamaz ancak girilen veriler görüntülenebilir.

\*Üst Birim, Birim, Alt Birim: İşlem yapılacak programın bağlı olduğu organizasyonu belirtir.

\*Program: Seçilen organizasyonda bulunan programları belirtir.

"Listele" butonuna tıklayarak listeleme kriterleri alanında seçilen kriterlere bağlı olarak program çıktısı verileri görüntülenir.

#### **1. 1.1 Program Tanıtım Bilgileri**

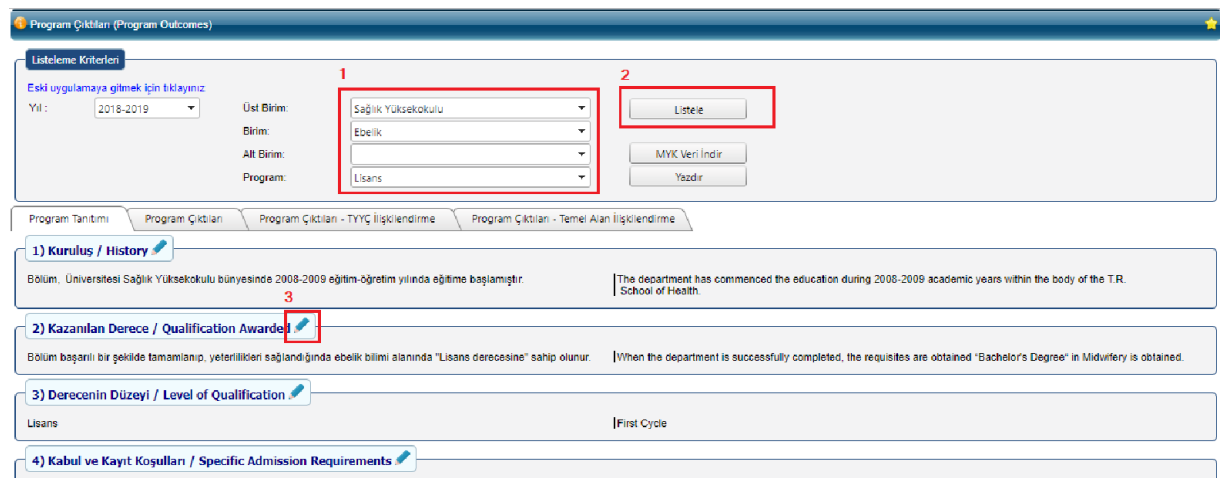

Opencier Bolune Yukseköğrelin Kurunları Sıravında yelerli sayısal puan alarak girer, Yutti ve yutdişında eşdeğer [The students are enrolled into the department pursuant to receiving adequate score points in the Higher Educ

Görüntülenen program tanıtım bilgilerinden değişiklik yapılmak istenildiğinde ya da yeni veri girişi yapılacak olduğunda program tanıtım başlığının sonunda görüntülenen kalem ikonuna (3 ile belirtilen) tıklanarak veri giriş alanlarının açılması sağlanır.

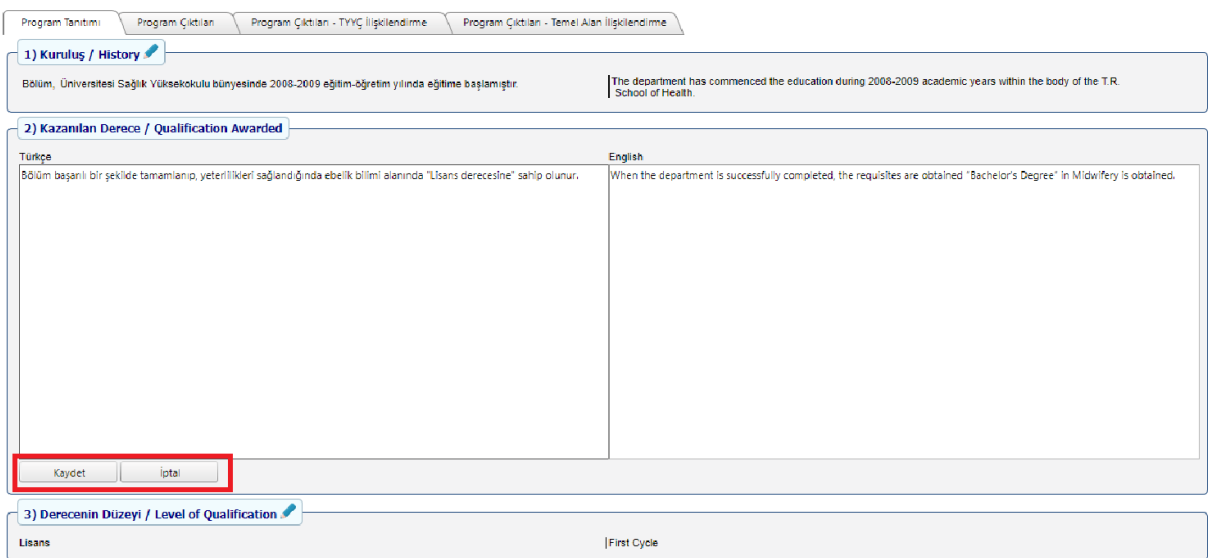

Düzenleme yapılacak program tanıtım başlığının hem Türkçe hem de İngilizce içeriği giri-

lip, "Kaydet" butonuna basarak ilgili program tanıtım başlığına ait veri girişi kaydedilir.

"İptal" butonuna basılarak veri giriş işlemi iptal edilebilir.

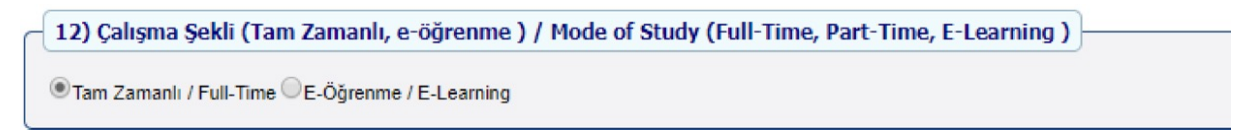

"Çalışma Şekli" program tanıtım başlığındaki alanlardan yapılan seçim otomatik olarak kaydedilmektedir.

## **1. 1.2 Program Çıktıları**

Program çıktıları sekmesine tıklandığında seçilen programa ait program çıktıları görüntülenir.

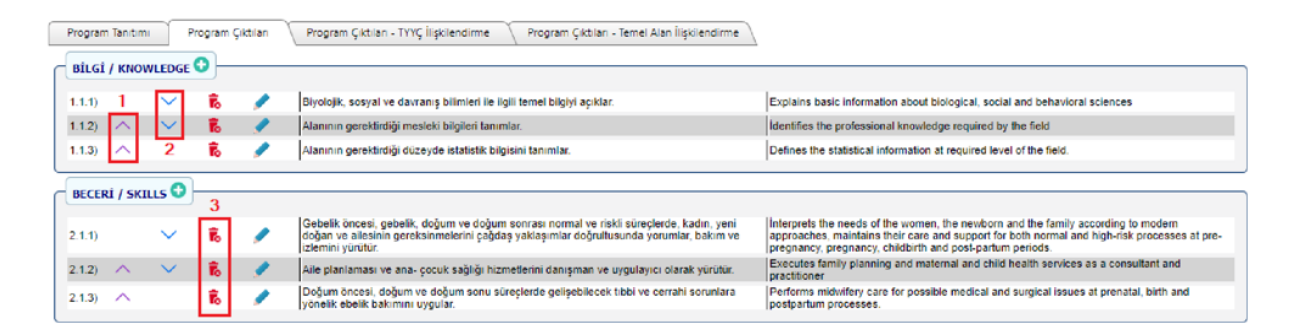

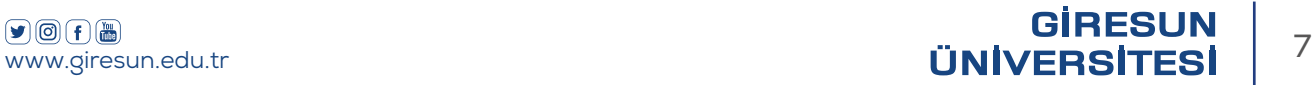

Sıralama: Program çıktısının sırası (1 ile gösterilen) yukarı ok simgesine tıklandığında yukarı, (2 ile gösterilen) aşağı ok simgesine tıklandığında ise aşağı kaydırılır.

Silme: (3 ile gösterilen) Çöp kutusu simgesine tıklandığında ilgili program çıktısının silineceğine dair onay penceresi görüntülenir. Onay verilmesi durumunda program çıktısı silinir. "İptal" butonuna basarak silme işlemi iptal edilebilir.

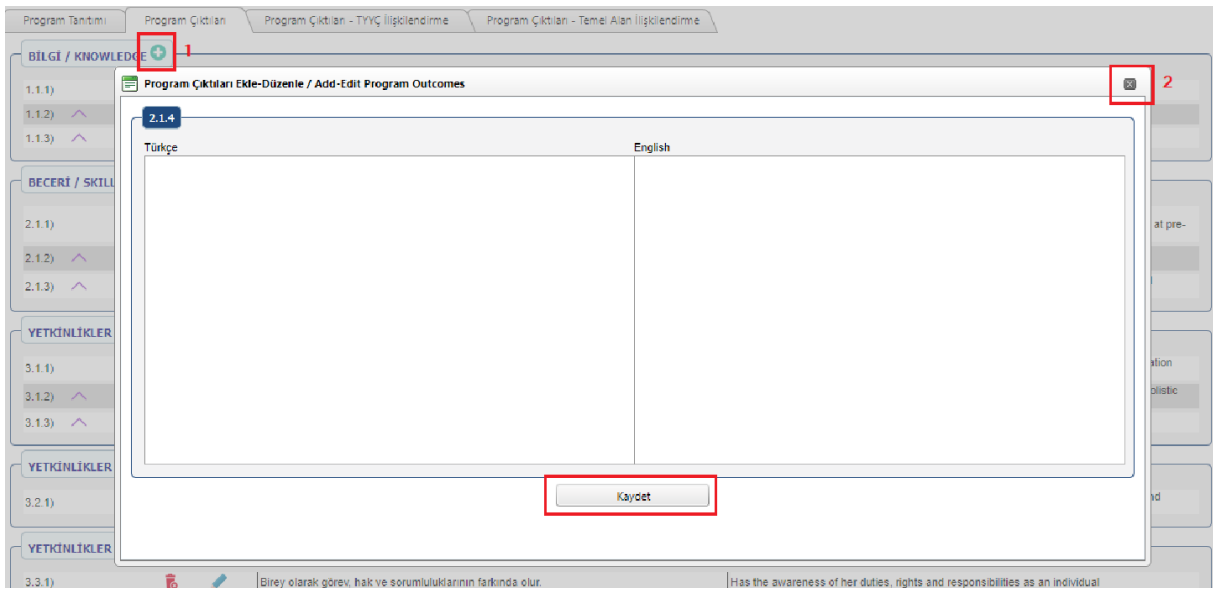

Ekleme: Yeni bir program çıktısı eklenmek istenirse (1 ile gösterilen) yeşil artı simgesine tıklanır. Açılan veri giriş alanlarına program çıktısının Türkçe içeriği ve İngilizce karşılığı girilip, "Kaydet" butonuna basarak program çıktısı kaydedilir. Açılan pencerenin sağ üst köşesindeki (2 ile gösterilen) çarpı simgesine basarak kaydetme işlemi iptal edilebilir.

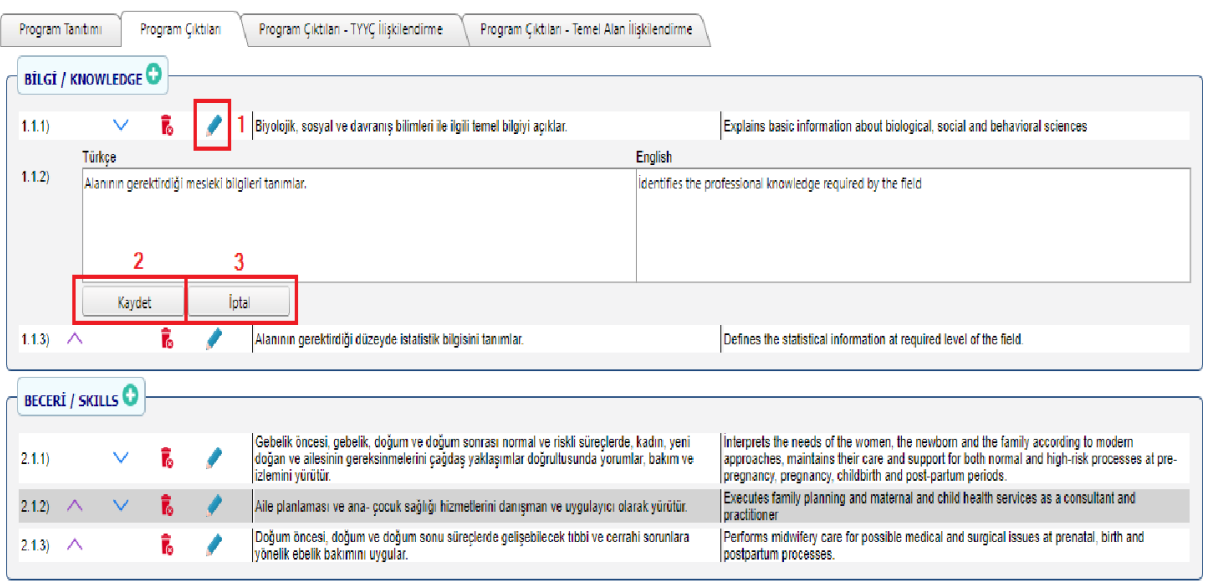

AKREDİTASYON, AKADEMİK DEĞERLENDİRME VE KALİTE KOORDİNATÖRLÜĞÜ 8 | PROGRAM VE DERS BİLGİ PAKETİ HAZIRLAMA KILAVUZU

Program çıktısında güncelleme yapılmak istenirse hizasında bulunan (1 ile gösterilen) kalem simgesi tıklanır. Açılan veri giriş alanlarına program çıktısının Türkçe içeriği ve İngilizce karşılığı girilerek (2 ile gösterilen) "Kaydet" butonuna basılır. Değişiklik yapmadan işlemi sonlandırmak için (3 ile gösterilen) "İptal" butonuna basılır.

## **Program Çıktıları – TYYÇ İlişkilendirme 1. 1.3**

"Program Çıktıları – TYYÇ İlişkilendirme" sekmesine tıklandığında matris görüntülenir. Sütun başlıklarında bulunan sıra numaralarının üzerinde fare imleci bekletildiğinde ilgili başlığa ait açıklama görüntülenir. Program çıktısının etki ettiği TYYÇ başlıklarının hizasındaki kutucuklar işaretlenip, "Değişiklikleri Kaydet" butonuna basılarak yapılan işaretlemeler kaydedilir.

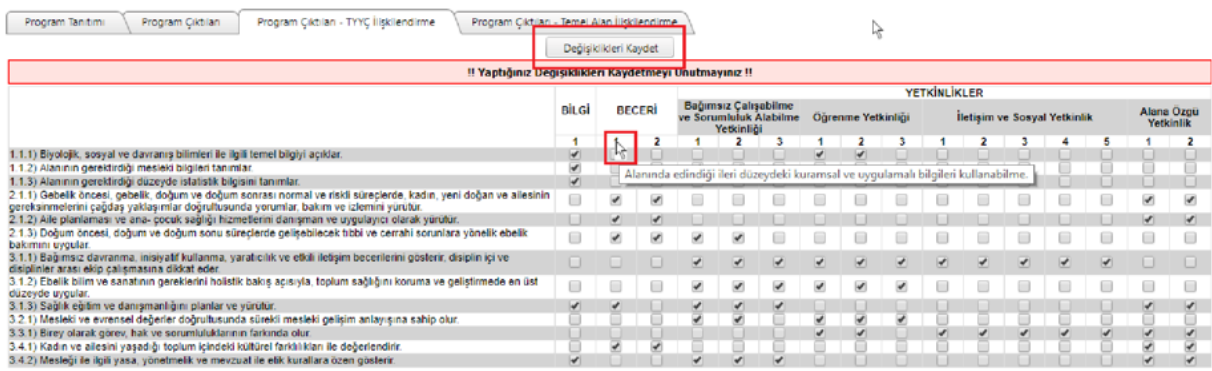

# **Program Çıktıları – 1. 1.4Temel Alan İlişkilendirme**

"Program Çıktıları – TYYÇ İlişkilendirme" sekmesine tıklandığında matris görüntülenir. Sütun başlıklarında bulunan sıra numaralarının üzerinde fare imleci bekletildiğinde ilgili başlığa ait açıklama görüntülenir. Program çıktısının etki ettiği TYYÇ başlıklarının hizasındaki kutucuklar işaretlenip, "Değişiklikleri Kaydet" butonuna basılarak yapılan işaretlemeler kaydedilir.

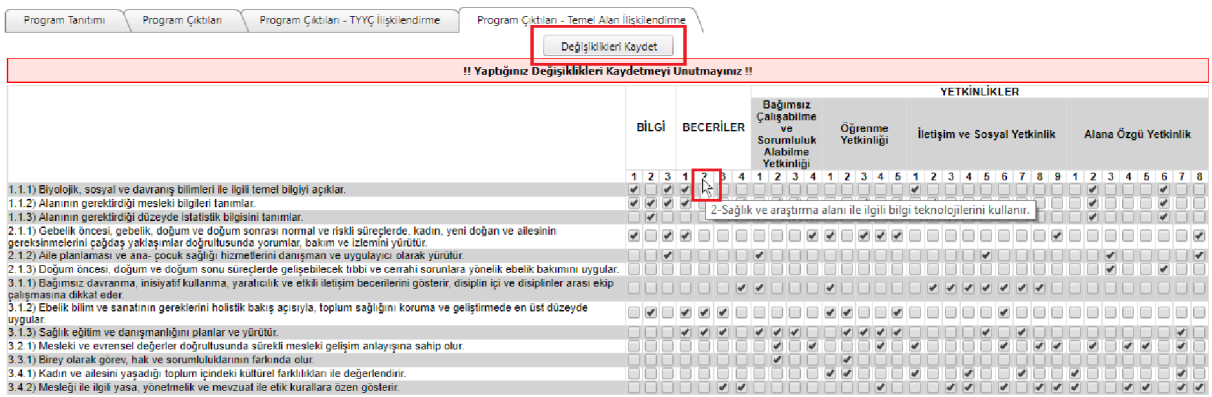

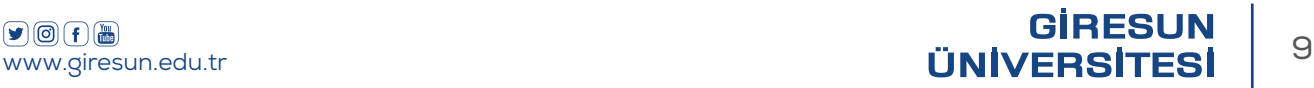

## **Rapor Yazdırma 1. 1.5**

"Yazdır" butonuna basılarak işlem yapılan sekmeye ait raporun çıktısı yazıcıdan alınabilir.

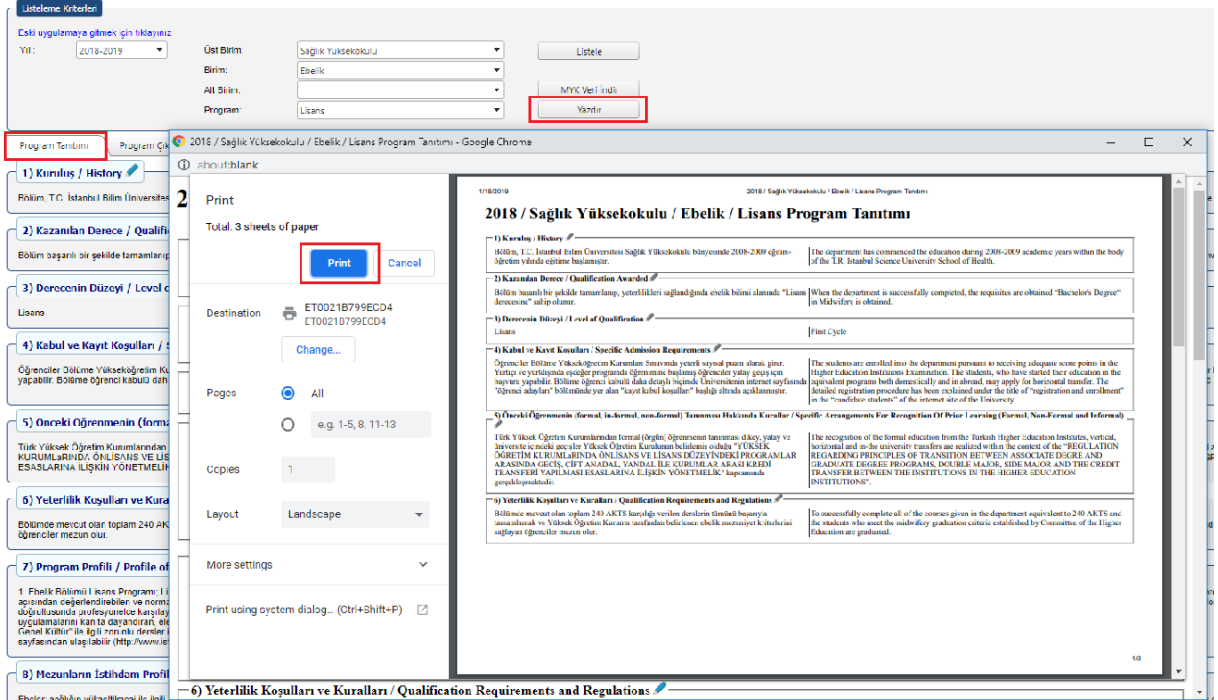

#### **Program Amaçları / Çıktıları Kontrol ve Çalışma Listesi 1. 2**

 Program amaçları paragraf/cümle olarak ifade edilmektedir. Bu yüzden revize çalışması başlatılmıştır.

 Program amaçları, iç ve dış paydaş görüşleri alınarak revize edilmektedir. İç ve dış paydaşlarla toplantılar yapılmakta, tutanak ve toplantı kayıtları tutulmaktadır.

 Program amaçları, bölüm kurulları sonucunda maddeler halinde katılımcı bir yaklaşımla öngörülmektedir.

 Program amaçları, program bilgi paketi web sayfasında ve program web sayfasında paydaşlar ile paylaşılmaktadır.

 $\Box$  Program amaçlarının ifadelerine yönelik olarak mezun değerlendirme anketi oluşturulmaktadır.

 $\Box$  Program amaçlarını destekleyen nitelikte program yeterlilikleri belirlenmelidir.

Program yeterlilikleri/çıktıları ifadeleri ideal sayı aralığında olmalıdır.

Program yeterlilikleri/çıktıları TYYÇ kapsamında gözden geçirilmektedir.

 Program yeterlilikleri/çıktıları TYYÇ ile uyumlu ise yapısal uyumsuzluk oluşmamaktadır.

 Program yeterlilikleri/çıktıları, program ders bilgi paketi web sayfasında ve program web sayfasında paydaşlar ile paylaşılmaktadır.

 Program yeterlilikleri/çıktıları – TYYÇ matrisi eşleştirme çalışması tamamlandığında program ders bilgi paketi web sayfasından ilan edilmektedir.

#### **Öğrenme Çıktıları Tanımı 2**

Öğrenme çıktıları, yükseköğretim alanında herhangi bir yükseköğretim derecesini başarı ile tamamlayan bir kişinin sahip olduğu bilgiyi, yapabileceklerini ve yetkinliklerini ifade eder.Türkiye Yeterlilikler Çerçevesi (TYÇ) ise ulusal düzeydeki veya bir eğitim sistemindeki yeterliliklerin ve bunların birbiriyle ilişkisinin açıklandığı, ulusal ve uluslararası paydaşlarca tanınan ve ilişkilendirilebilen yeterliliklerin belirli bir düzen içerisinde yapılandırıldığı bir sistemdir. Bu sistem aracılığıyla yükseköğretimdeki tüm yeterlilikler ve diğer öğrenme kazanımları açıklanabilir ve tutarlı bir şekilde birbiri ile ilişkilendirilebilir. Yeterliliklerin kazanılma derecesi, her ders/modül esnasında ve sonunda uygun nesnel yöntemlerle "öğrenme kazanımları" olarak ölçülür.

Öğrenme çıktıları, öğrencinin süreçte ne bileceği, ne anlayacağı, ne yapabileceğini ifade eden bilgi ve beceriler setidir. Böylece öğrenme sürecinin sonunda (bir ders/bir modül sonu vb.) öğrencinin bilmesi, yapması, uygulaması gereken bilgi, beceri ya da tutumlar tespit edilir. Bir dersi ya da modülü tamamlayan öğrencilerden beklenenler (bilgi, beceri, tutum, değer vb.) öğrenme çıktılarına örnek olarak gösterilebilir.

#### **Öğrenme Çıktıları Hazırlanırken Dikkat Edilmesi Gereken Hususlar 2.1**

- Öğrenme çıktıları ulaşılabilir olmalıdır.
- Dersin seviyesine uygun olmalıdır.
- \* Öğrenme çıktıları; programın içerik, düzey ve kapsamını yeterince yansıtmalıdır.

Öğrenme çıktılarının ifadeleri kısa ve net olmalıdır. İfadelerde çok fazla detay olmamalıdır.

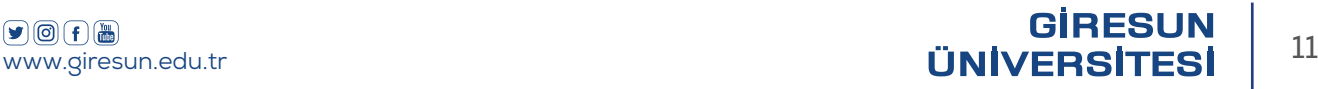

Öğrenme çıktıları kendi içlerinde tutarlı olmalıdır.

Öğrenme çıktıları; öğrencinin programın sonunda neyi başarabildiği (bilgi, beceri, tutum, değer vb.) hususunu belirtecek biçimde, kolayca anlaşılabilir ve doğrulanabilir olmalıdır.

Öğrenme çıktıları belirtilen iş yükü dahilinde başarılabilir olmalıdır.

Program çıktıları dersin amacı ile çelişmeyecek şekilde olmalıdır.

\* Öğrenme çıktılarının sonuna "bilgisi, becerisi, gücü, yeteneği, oluş, farkındalık, hoşgörürlük" gibi sözcüklerden biri getirilmeli ya da öğrenme çıktısı "…-ebilme" ifadesi ile sonlandırılmalıdır. Bilmek, anlamak, öğrenmek, aşina olmak, maruz kalmak, haberdar olmak gibi belirsiz terimlerden kaçınılmalıdır.

Gözlenebilir ve ölçülebilir fiiller belirlenmeli ve, bunlar listelenmelidir. Öğrenme çıktılarını yazarken belirlenen bu fiillerden yararlanılmalıdır. Örneğin; "anlama yeteneği, bilebilme, öğrenebilme" gibi belirsiz ifadelerden kaçınılmalıdır. Bunun yerine; "…çizebilme, …gösterebilme, …problem çözebilme, …açıklayabilme, …örnek verebilme, …hatırlayabilme, …tasarlayabilme, …uygulayabilme, …eleştirebilme, … karşılaştırabilme, …çalıştırabilme, listeleyebilme, …kullanabilme" gibi ifadeler kullanılmaya çalışılmalıdır.

Öğrenme çıktıları, uygun öğrenme faaliyetleri, değerlendirme yöntemleri ve değerlendirme kriterleriyle ilişkilendirilmelidir.

Program düzeyinde ideal öğrenme çıktıları sayısı hakkında herhangi bir kural bulunmamaktadır. Dersin amacına bağlı olarak yaklaşık 3-8 arası öğrenme çıktısı belirlenebilir.

### **2.2 Ders Bilgi Paketi Hazırlanma Aşamaları**

#### Listeleme Kriterleri

Yıl: Ders içerikleri ile ilgili düzenlemelerin yapılacağı yılı belirtir.

Üst Birim, Birim, Alt Birim: İşlem yapılacak programın bağlı olduğu organizasyonu belirtir.

Program: Seçilen organizasyonda bulunan ve ders bilgi paketi yayınlanacak olan programları belirtir.

Müfredat: Seçilen programda bulunan ve ders bilgi paketi yayınlanacak olan müfredatları belirtir. Sistem üzerinde, eğitim ve öğretim planlarının içerisindeki en güncel müfredata yer vermektedir.

Kapanan Dersler Dahil: Seçilen müfredatta bulunan dersler listelenirken öğrenimden kaldırılmış derslerin de listeleneceğini belirtir.

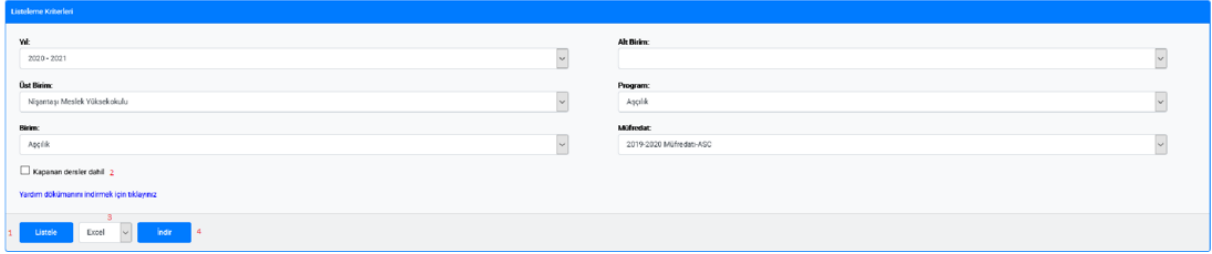

(1 ile gösterilen) "Listele" butonuna tıklayarak listeleme kriterleri alanında seçilen kriterlere bağlı olarak ilgili müfredattaki dersler görüntülenir. Aktif öğretim yılından önceki yıllarda ve veri giriş aktivitesi dışında verilerde düzenleme yapılamaz ancak görüntüleme yapılabilir.

"Kapanan dersler dahil" (2 ile gösterilen) seçeneği işaretlendiğinde seçilen müfredatta bulunan dersler listelenirken öğrenimden kaldırılmış dersler de listelenir.

(3 ile gösterilen) simgeler tıklanarak listelenen veriler Excel, Word, CSV ve PDF formatlarında alınabilir. (4 ile gösterilen) İndir butonu ile girilen içerikler seçilen dosya formatına göre rapor halinde indirilebilir.

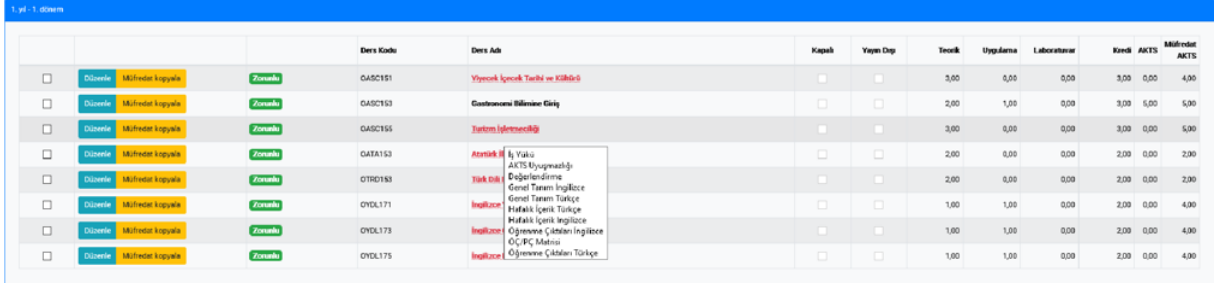

Kırmızı font ile yazılı olan derslerde bir eksiklik olduğu anlaşılmaktadır. İmleci dersin üzerine getirdiğimizde derste bulunan eksik içerikler yukarıdaki gibi gösterilmektedir.

### **2.2.1 Genel Tanım**

Ders Kodu: Enstitü/Fakülte/Yüksekokul/Meslek Yüksekokulu bölümlerinin/programlarının Eğitim Öğretim planlarında belirlenen ders kodu otomatik bir şekilde tanımlanmıştır.

Ders Adı: Enstitü/Fakülte/Yüksekokul/Meslek Yüksekokulu bölümlerinin/programlarının Eğitim Öğretim planlarında belirlenen ders adı otomatik bir şekilde tanımlanmıştır.

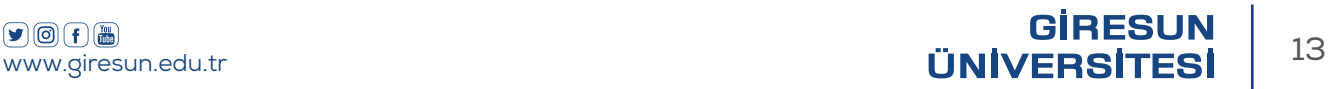

Ders Seviyesi: Öğrenim derecesine (Önlisans, Lisans, Lisansüstü) göre otomatik olarak tanımlanmıştır.

Öğretim Sistemi: Açılan ders hangi öğretim sistemi içerisinde ise otomatik olarak tanımlanmıştır.

Eğitim Dili: Türkçe, İngilizce, Almanca, Fransızca, Farsça, Arapça ve diğer seçenekler arasında tanımlamalar yapılmalıdır.

Ön Koşulu Olan Ders(ler): Ön koşulu olan dersin bölüm kodu ve açık ismi belirtilmelidir. Ayrıca "dersi almış olmak" veya "dersi tamamlamış olmak" gibi tanımlamalar yapılmalıdır.

Dersin Amacı: Öğretimin niyetine yönelik genel bir ifade olup öğretim elemanın gözünden yazılır. Bu kısma öğretim elemanının dersle beraber kazandırmak istediği hedeflerini ifade eden bir kaç cümle yazılmalıdır.

Dersin İçeriği: Dersin amacından ve derste işlenecek konulardan yola çıkarak birkaç cümlelik kısa bir tanım yazılmalıdır.

Önerilen Diğer Hususlar: Dersin amacı ve içeriği dışında öğretim elemanının bahsetmek istediği tanımlamalar yazılmalıdır.

Staj Durumu: Ders ile ilgili staj bağlantısı tanımlamaları yazılmalıdır.

Kitabı / Malzemesi / Önerilen Kaynaklar: Dersle ilgili en az iki kaynağın gösterilmesi önerilmektedir.

Öğretim Üyesi (Üyeleri): Dersi veren öğretim elemanının bilgileri yazılmalıdır. Ders birden fazla şubeye bölünmüş ise her şubede derse giren öğretim elemanlarının bilgileri yazılmalıdır.

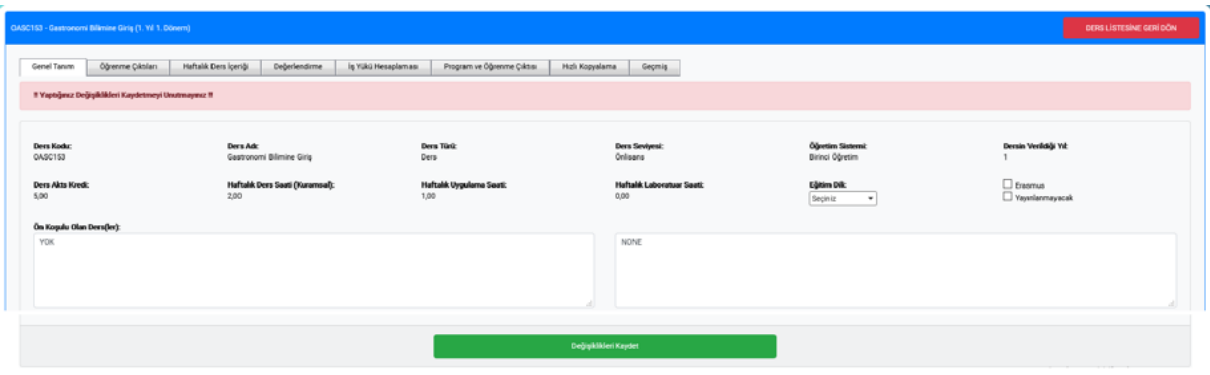

Derse ait genel tanım bilgilerinin Türkçe içeriği ve İngilizce karşılıkları girilip, "Değişiklikleri Kaydet" butonuna basılarak kaydetme işlemi yapılır. "Ders Listesine Geri Dön" butonuna basılarak ders listesi görüntülenir.

# **Öğrenme Çıktıları 2.2.2**

Öğrenme çıktıları sekmesine tıklandığında seçilen derse ait öğrenme çıktıları görüntülenir.

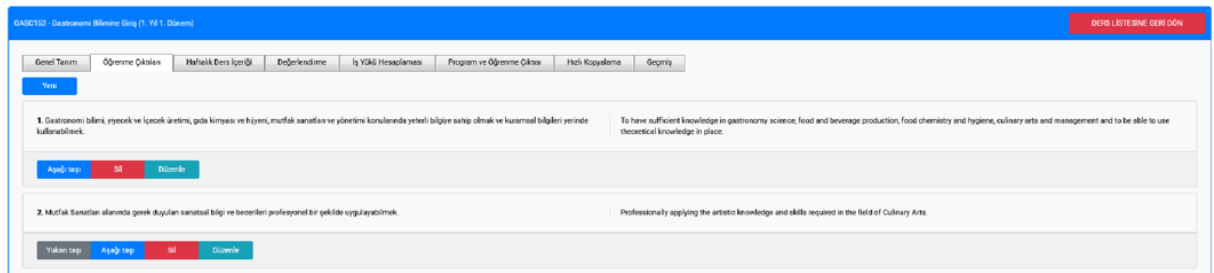

Sıralama: Yukarı taşı – Aşağı taşı butonları ile sıralama değiştirilebilir.

Silme: Sil butonu ile silme işlemi yapılabilmektedir. Öğrenme çıktısına ait program ve öğrenme çıktısı matrisi verisi girildiyse silme işlemi yapılamamaktadır. Bu durumda öncelikle ilgili öğrenme çıktısına ait matris verilerinin kaldırılması gerekmektedir.

Ekleme: Yeni bir öğrenme çıktısı eklenmek istenirse "Yeni" butonuna tıklanılır. Açılan veri giriş alanlarına öğrenme çıktısının Türkçe içeriği ve İngilizce karşılığı girilip "Kaydet" butonuna basılarak program çıktısı kaydedilir. Açılan pencerenin sağ üst köşesindeki çarpı simgesine basarak kaydetme işlemi iptal edilebilmektedir.

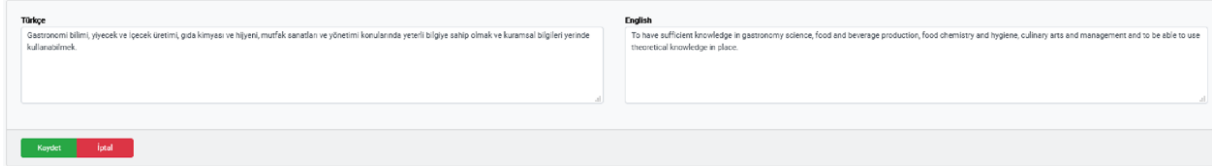

Güncelleme: Güncelleme yapılmak istenildiğinde ilgili öğrenme çıktısının hizasında bulunan "Düzenle" butonuna tıklanılır. Açılan veri giriş alanlarına öğrenme çıktısının Türkçe içeriği ve İngilizce karşılığı girilerek "Kaydet" butonuna basılır. Değişiklik yapmadan işlemi sonlandırmak için "İptal" butonuna basılır.

# **Haftalık Ders İçeriği 2.2.3**

Haftalık ders içeriği sekmesi tıklandığında seçilen derse ait haftalık ders içeriği görüntülenmektedir. Ders içeriği bilgileri, 14 haftalık ders planı (Teorik, Uygulama ve Laboratuvar) olacak şekilde sınav haftaları ile birlikte 16 haftalık olarak yazılmalıdır. Sınav haftaları; 8. hafta bölümüne "ara sınav", 16. Hafta kısmına da "yarıyıl sonu sınavı" şeklinde yazılmalıdır.

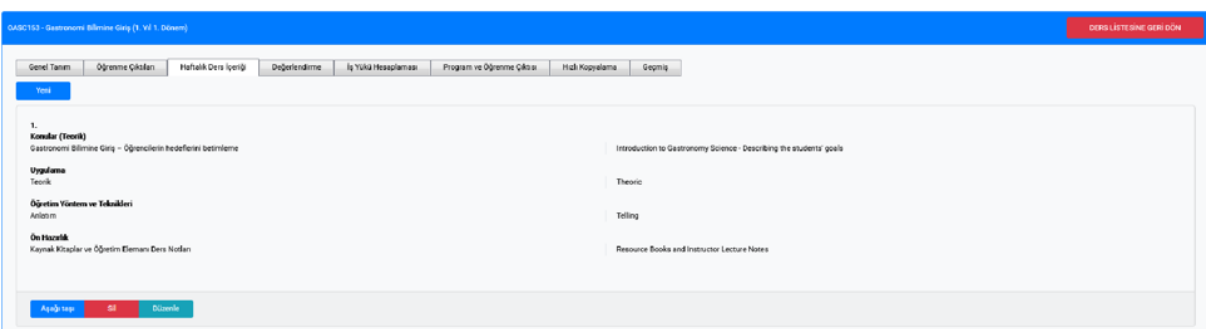

Sıralama: Yukarı taşı - Aşağı taşı butonları ile sıralama değiştirilebilmektedir. Silme: Sil butonu ile silme işlemi yapılabilmektedir.

Ekleme: Ekleme işlemleri "Yeni" butonu ile yapılabilmektedir. Açılan veri giriş alanlarına haftalık ders içeriğinin Türkçe içeriği ve İngilizce karşılığı girilip, "Kaydet" butonuna basılarak haftalık ders içeriği kaydedilir. Açılan pencerenin sağ üst köşesindeki çarpı simgesine basılarak kaydetme işlemi iptal edilebilmektedir.

Güncelleme: Güncelleme işlemlerinde "Düzenle" butonu ile içerik düzenlemesi yapılabilmektedir. Açılan veri giriş alanlarına haftalık ders içeriğinin Türkçe içeriği ve İngilizce karşılığı girilerek "**Kaydet**" butonuna basılır. Değişiklik yapmadan işlemi sonlandırmak için "**İptal**" butonu kullanılmaktadır.

#### **2.2.4 Değerlendirme**

Değerleme ölçütlerinin dönem içerisinde öğretim elemanının belirleyeceği ölçütlere göre tespit edilmesi gerekmektedir. Herhangi bir ders için yarıyıl içi değerlendirmesi; en az bir ara sınav olmak koşuluyla ödev, uygulama ve diğer çalışmalardan oluşmaktadır. Her dersin değerlendirilmesinde; öğrencilerin sorumlu oldukları ara sınav, ödev, uygulama ve diğer çalışmaların başarı notuna katkı oranları dikkate alınmaktadır. Hem yarıyıl içi etkinliklerinin hem de yarıyıl sonu etkinlik değerinin %100'lük dağılıma göre yapılması gerekmektedir. Başarı notu; yarıyıl içi değerlendirmesi ve yarıyıl sonu sınavı notlarından hesaplanmaktadır. Yarıyıl sonu sınavının başarı notuna katkısı dersin sorumlusu tarafından en az %40 en çok %60 olacak şekilde belirlenmektedir. Yarıyıl içi değerlendirmesini oluşturacak çalışmaların başarı notuna katkılarını ders sorumluları belirlemektedir. Derste kullanılacak ölçme değerlendirme yöntem ve teknikleri belirtilmelidir.

Değerleme ölçütünde girilen etkinlikler iş yükü hesaplamaları ile koordineli ve alakalı olmak zorundadır. Örneğin yarıyıl içi etkinliklerde sadece ara sınav belirlenmiş ise iş yükü hesaplamalarında ödev, sunum ya da test girilmemelidir.

<sup>1</sup> Giresun Üniversitesi Ön lisans ve Lisans Eğitim-Öğretim Ve Sınav Yönetmeliği

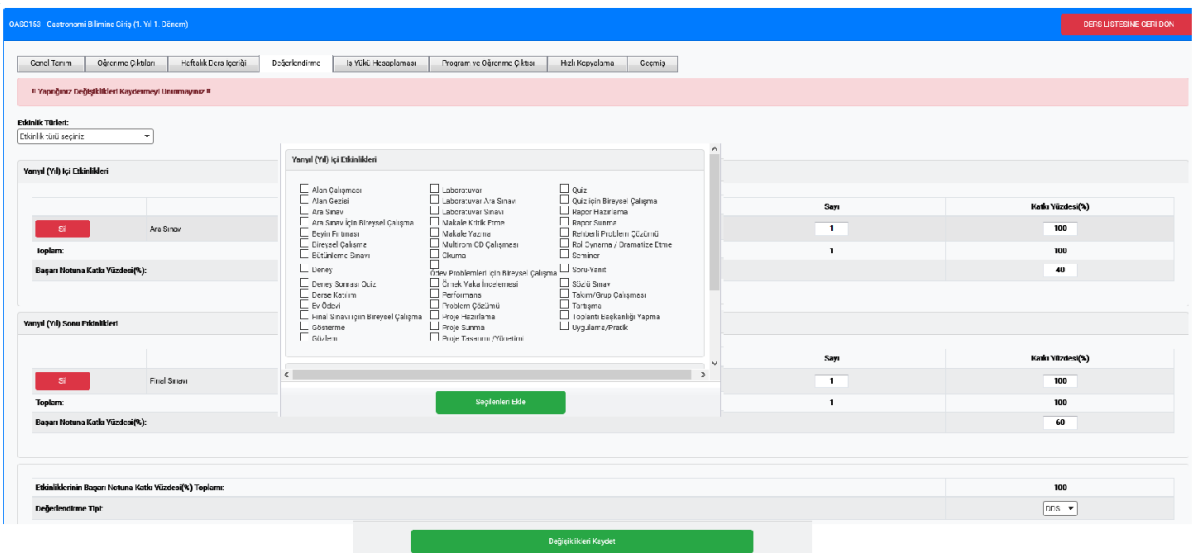

Dersin değerlendirilmesinde kullanılacak etkinliklere ait işlemler değerlendirme sekmesinden yapılmaktadır. "Etkinlik Türleri" açılır listesine tıklanarak değerlendirmeye etki edecek etkinlikler eklenebilmekte ve "Sil" butonu ile ilgili etkinlik kaldırılabilmektedir. Yapılan değişiklikler sonrası "Değişiklikleri Kaydet" butonuna basılarak kaydetme işlemi yapılmaktadır.

-Değerlendirme kriterleri kısmında seçilen etkinliğin sayısı ve yıl içine etki yüzdesi girilmektedir. Ayrıca yıl içinin başarı notuna etki yüzdesi de bu ekrandan girilir.

-Dersin değerlendirme türü de bu ekrandan seçilebilmektedir.

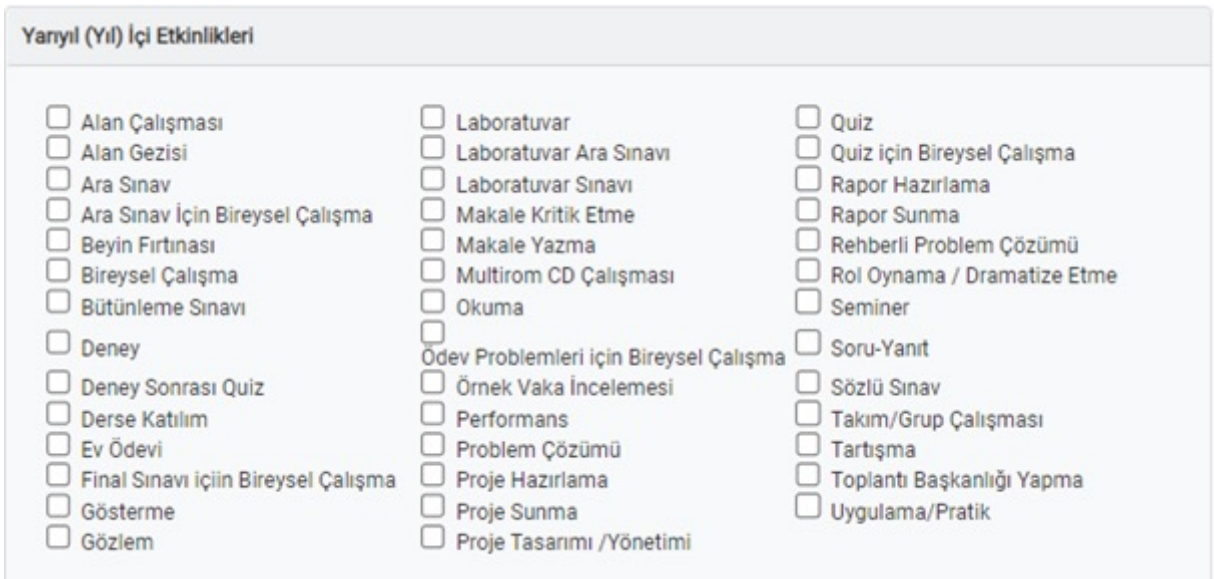

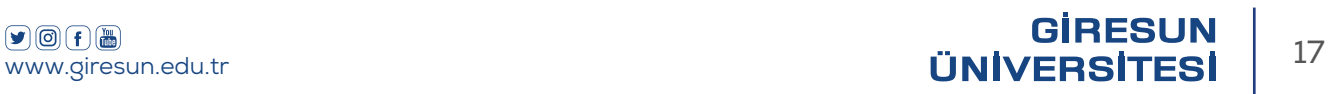

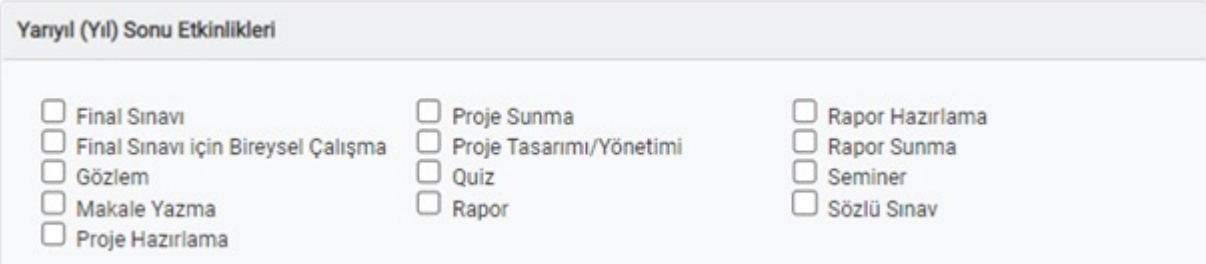

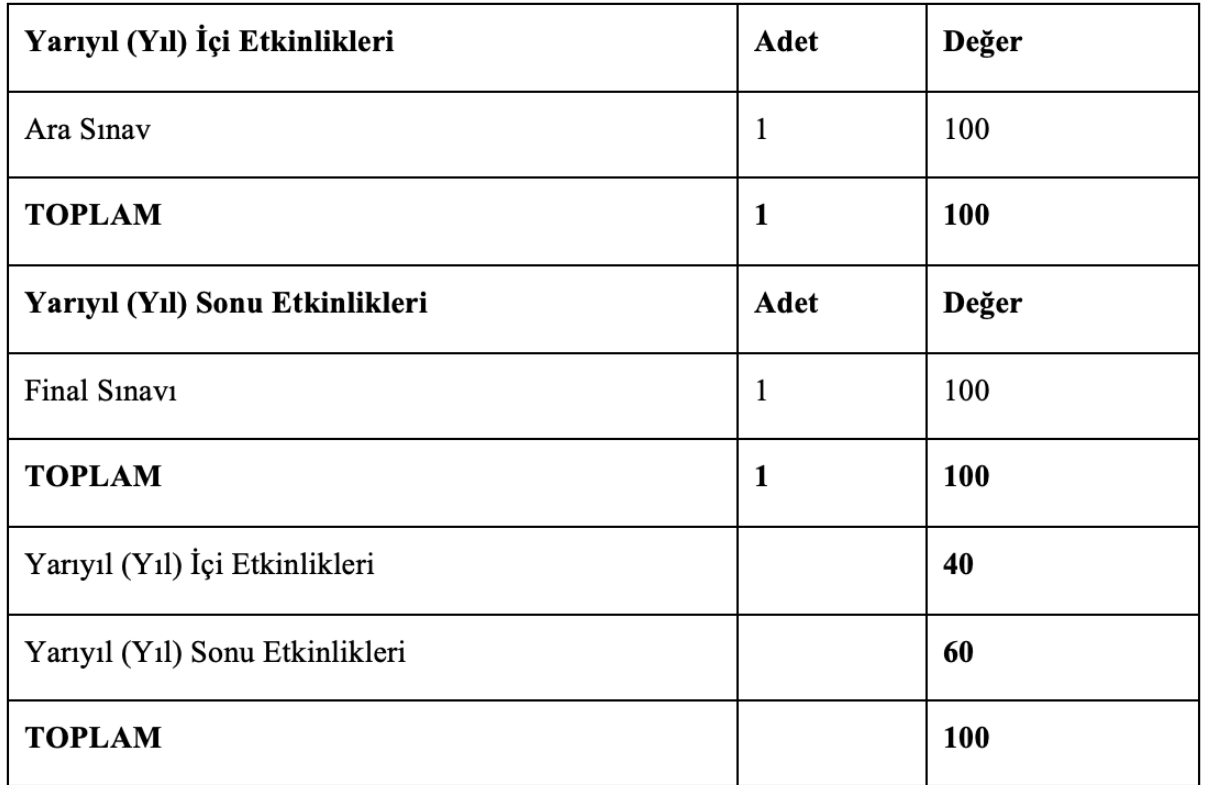

Tablo 2: Değerleme Ölçütleri

### **2.2.5 Avrupa Kredi Transfer Sistemi (AKTS)**

Avrupa Kredi Transfer Sistemi (AKTS), öğrenci merkezli ve öğrencinin iş yüküne dayalı bir kredi sistemidir. Öğrencinin bir dersi başarıyla tamamlayabilmesi için yapması gereken çalışmaların tümünü (teorik ders, uygulama, seminer, bireysel çalışma, sınavlar, ödevler vb.) ifade eden bir birimdir. Başlangıçta kredi transferi için düşünülen bu sistem şu an kurumsal, bölgesel, ulusal ve Avrupa seviyesinde kredi toplama sistemi olarak da kullanılmaktadır.

AKTS kredisi hiçbir şekilde dersin yeterlilik düzeyini belirtmemektedir. Dersin zor olması ile AKTS değerinin yüksek olması arasında bir ilişki yoktur. Dersin kredisi statü veya itibara bağlı değildir. AKTS kredisi tam değer olarak belirlenmeli buçuklu değerler ile belirlenme yapılamamalıdır.

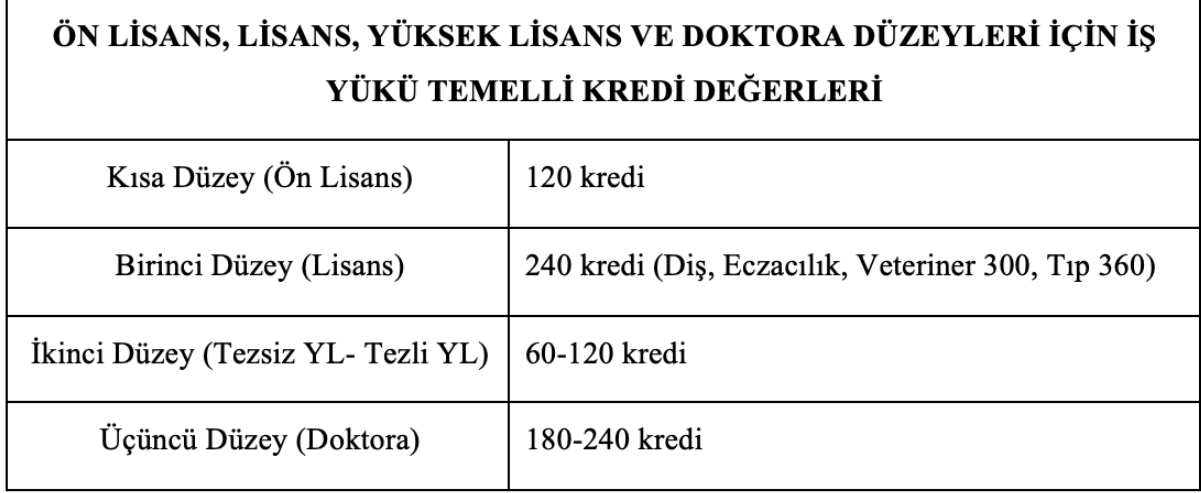

Tablo 3: Ön Lisans, Lisans, Yüksek Lisans ve Doktora Düzeyleri İçin İş Yükü Temelli Kredi Değerleri

Bir akademik eğitim-öğretim yılı 60 AKTS ve 1500-1800 saat iş yükü esas alınarak hesaplanmaktadır.

2010 yılında YÖK tarafından yükseköğretim kurumlarına gönderilen yazı ile ders programlarının, seçmeli ders oranı en az %25 olacak şekilde düzenlenmesi tavsiye edilmiştir.

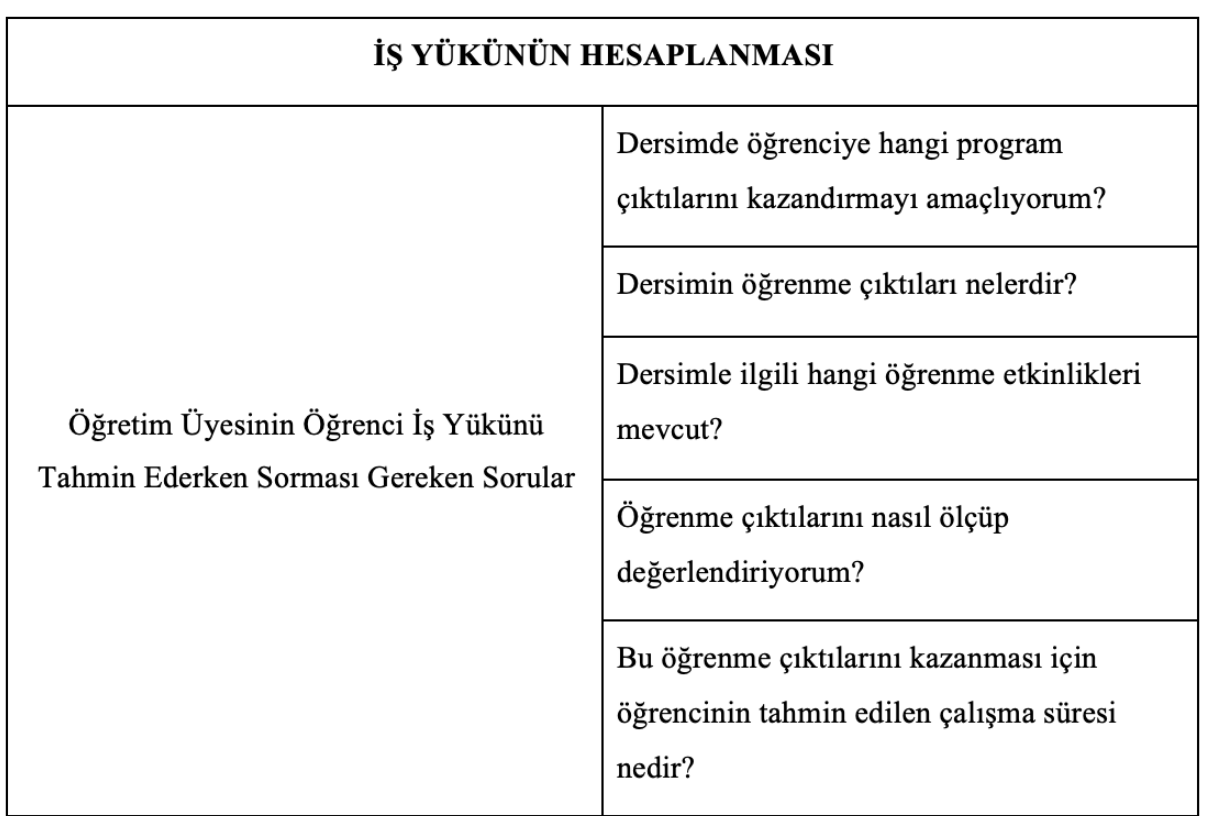

# **2.2.5.1 İş Yükü Hesaplaması**

İş yükü hesabı dersin müfredattaki AKTS tespiti için önem arz etmektedir. Burada oluşturulacak AKTS değeri müfredatta belirtilen AKTS ile aynı olmalıdır. Aksi takdirde ekran uyuşmayan bu değeri kaydetmenize izin vermeyecektir. İş yükü hesabını oluşturabilmek için; etkinlik sayısı ve bu etkinliklerin gerçekleştirebilmesi için öğrencinin kaç saat çalışması gerektiği belirlenerek "Süre(saat)" bilgileri girilmelidir. Toplam iş yükü saatinin haftalık ders saatine bölünmesi ile Bologna AKTS değeri oluşturulmaktadır.

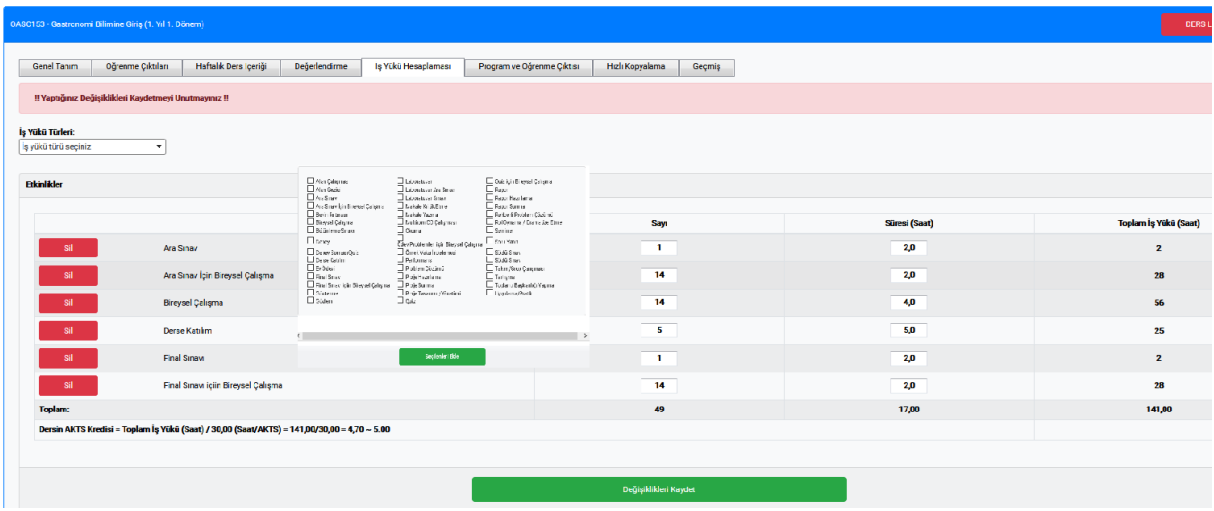

"İş Yükü türü seçiniz" açılır listesi tıklanarak iİş yükü hesabına etki edecek etkinlikler eklenilebilmektedir.ebilir. "Sil" butonu ile ilgili etkinlik kaldırılabilir. Yapılan değişiklikler sonrası "Değişiklikleri Kaydet" butonuna basılarak kaydetme işlemi tamamlanılmaktadır. Kaydetme işlemi yapılırken iş yükü hesabı da otomatik olarak yapılır.

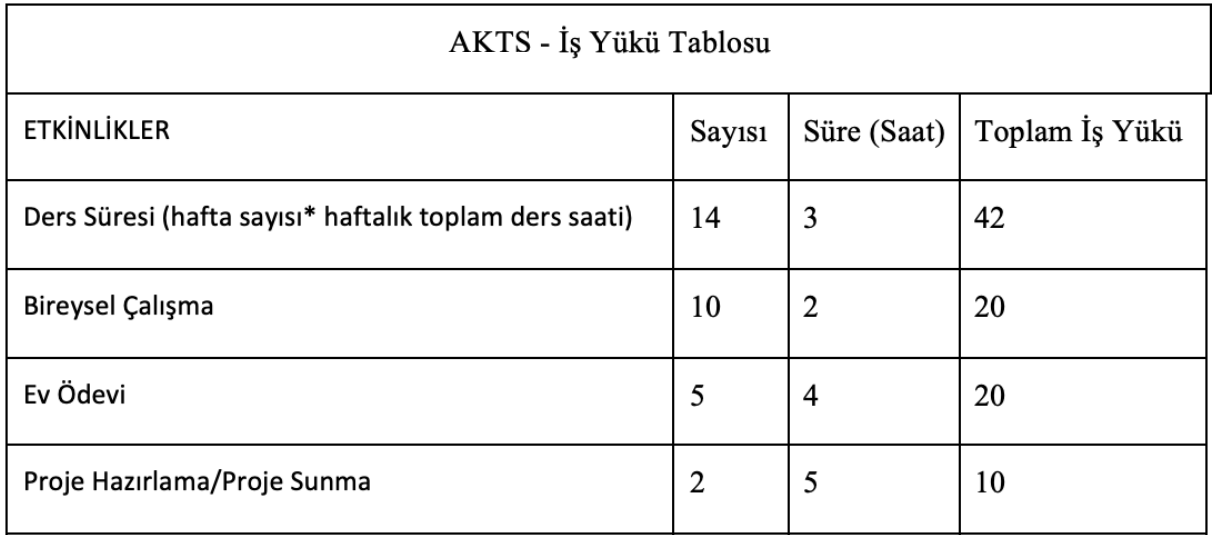

AKREDİTASYON, AKADEMİK DEĞERLENDİRME VE KALİTE KOORDİNATÖRLÜĞÜ <sup>20</sup> PROGRAM VE DERS BİLGİ PAKETİ HAZIRLAMA KILAVUZU

| Quiz                                  | $\overline{2}$ | 1              | $\overline{2}$   |
|---------------------------------------|----------------|----------------|------------------|
| Quiz İçin Hazırlık                    | $\overline{2}$ | $\overline{2}$ | $\overline{4}$   |
| Ara sinav                             | 1              | $\mathbf{1}$   | $\mathbf{1}$     |
| Ara sınav İçin Bireysel Hazırlanma    | $\mathbf{1}$   | 20             | 20               |
| <b>Final Sinavi</b>                   | $\mathbf{1}$   | 1              | $\mathbf{1}$     |
| Final Sınavı İçin Bireysel Hazırlanma | $\mathbf{1}$   | 20             | 20               |
| Toplam İş Yükü                        |                |                | 140              |
| Toplam İş Yükü / 30                   |                |                | $140 / 30 = 4,6$ |
| Dersin AKTS Kredisi                   |                |                | 5                |

Tablo 5: AKTS - İş Yükü Tablosu Örnek (5 AKTS'lik Ders)

30 AKTS bir yarıyıl, 60 AKTS bir yıllık iş yüküne, 1 AKTS = 30 saatlik iş yüküne karşılık gelir. Bir sömestre 30 AKTS x 30 saat = 900 saat

## **2.2.6 Program Çıktısı-Öğrenme Çıktısı Matrisi**

Matris oluşturulurken her derse ait öğrenme çıktılarının program çıktılarından hangisini/hangilerini ne oranda sağladığı tespit edilmektedir. Böylece programlarda yer alan dersler ile program yeterliklerinin ilişkisi belirlenir.

Öğrenme çıktıları yazıldıktan sonra her bir öğrenme çıktısının hangi program çıktısıyla/çıktılarıyla ilişkili olduğunu belirlenir.

Bu süreç dersin programa nasıl katkıda bulunduğunun görülmesini sağlamakta ya da dersin programa olan katkısını artırmak için amacının ve öğrenme çıktılarının gözden geçirilmesine yardımcı olmaktadır.

Eğitim planında yer alan bütün ders ve etkinliklerin öğrenme çıktıları hazırlandıktan sonra her bir dersin hangi program çıktılarını sağladığını gösteren bir matris hazırlanmalıdır. Böylece program çıktılarının ders öğrenme çıktıları ile karşılanıp karşılanmadığı kontrol edilmektedir.

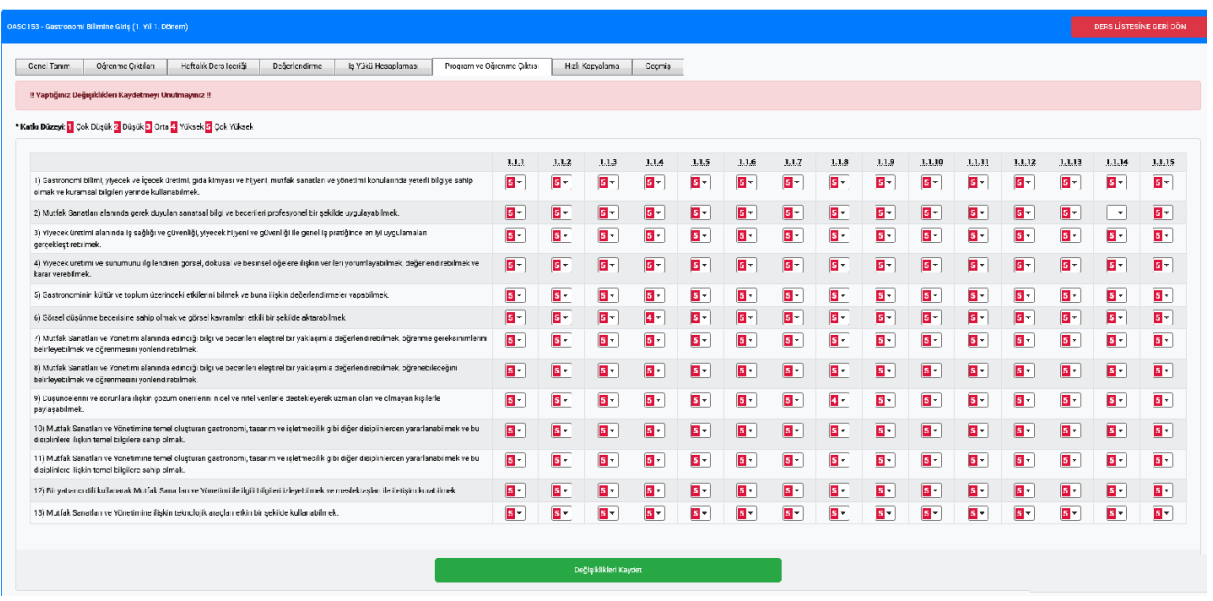

Tüm programlarda ders kazanımlarının program kazanımları ile ilişkilendirilmesi "çok düşük (1)/ düşük (2)/ orta (3)/ yüksek (4)/ çok yüksek (5)" şeklinde değerlendirilmelidir.

Program ve Öğrenme Çıktısı sekmesi tıklandığında "Program Çıktıları – Ders Öğrenme Çıktıları" matrisi görüntülenir. Sütun başlıklarında bulunan sıra numaralarının üzerinde fare imleci bekletildiğinde ise ilgili başlığa ait program çıktısı görüntülenmektedir. Ders öğrenme çıktısının etki ettiği program çıktılarının hizasındaki puan seçenek listesinden etki puanı seçilip, "Değişiklikleri Kaydet" butonuna basılarak girilen etki puanları kaydedilmektedir.

## **2.2.7 Ders İçeriği Kopyalama**

İçeriği doldurulmak istenen ders "Düzenle" butonu ile açılır. "Hızlı Kopyalama" sekmesi ile kopyalanacak "ders kodu / adı ve yılı" yazılarak aratılır.

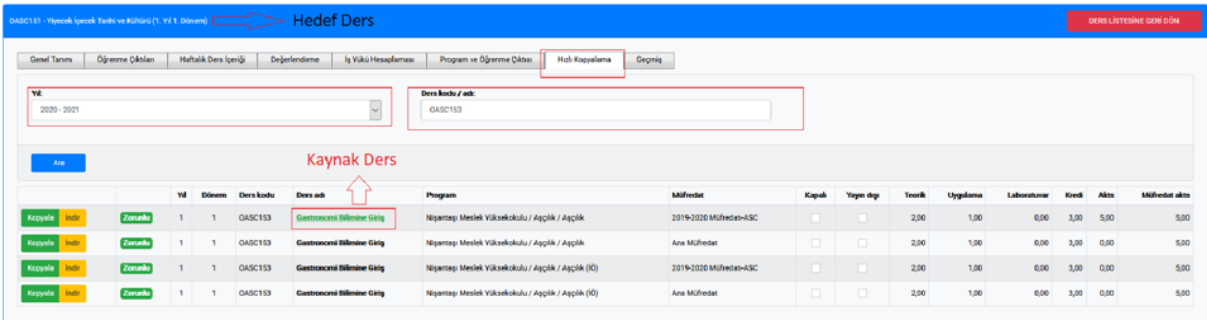

Ders içeriği eksiksiz olarak yazıldığında kaynak dersin olduğu kısım yeşil fontla gösterilmektedir.

. Dersin içeriği "İndir" butonu aracılığıyla indirilerek kontrol edilebilir. İçerik uygunsa "Kopyala" butonu ile dersin içeriği seçilen derse kopyalanabilmektedir.

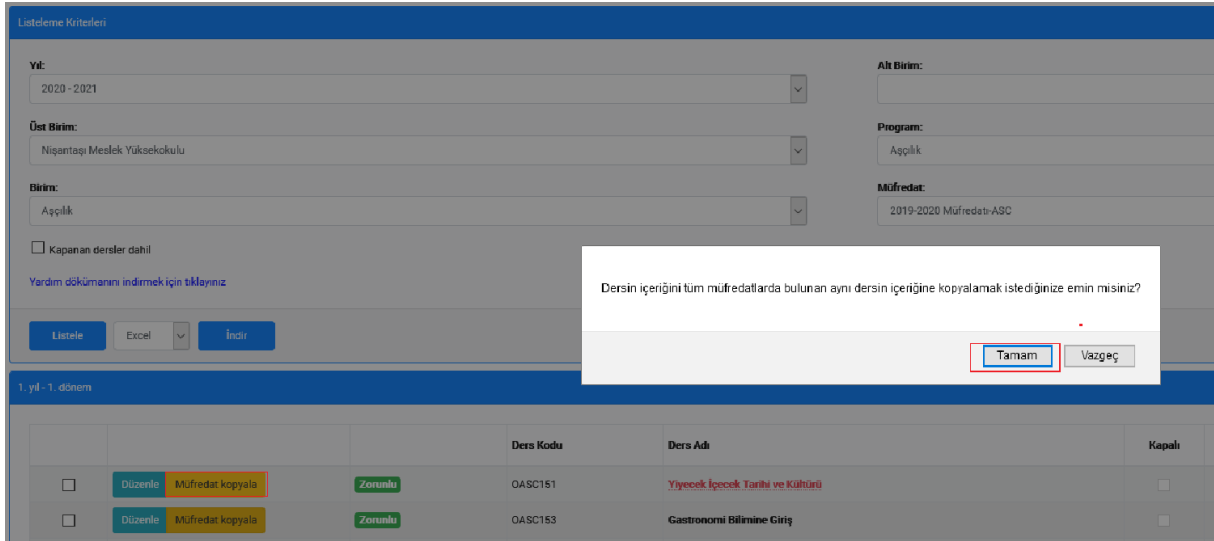

Bir dersin içeriği üniversitede okutulan tüm müfredatlardaki derslerin içeriğine kopyalanmak istenirse ilgili dersin hizasında bulunan "Müfredat Kopyala" butonu kullanılarak bu işlem gerçekleştirilebilir. Bu butona basıldığında ekrana bir onay butonu çıkar. "Tamam" butonuna basılarak kopyalama işlemi yapılır.

Ders içeriği düzenlenmek istenildiğinde görüntülenecek derse ait kaydın hizasında bulunan "Düzenle" butonu tıklanarak ders içeriği düzenleme penceresi açılır.

### **Geçmiş 2.2.8**

Derse ait yapılan tüm değişikliklerin görüntüleyebileceği sekmedir. İşlem tarihinin ve işlem yapan kullanıcının hangi işlemi yaptığının görüntülenmesini sağlar.

#### **Öğrenme Çıktıları Kontrol ve Çalışma Listesi 2.3**

 Dersin amacı günceldir ve program ders bilgi paketi web sayfasında ilan edilen bilgiler ile örtüşmektedir.

Dersin içeriği, program öğretim planında belirtildiği şekildedir.

 Dersin içeriğinin program ders bilgi paketi web sayfasında ilan edilen hali günceldir.

 $\Box$ Kitabı / Malzemesi / Önerilen Kaynaklar bölümünde yer alan birden fazla kaynağın yazılmış olup öğrenciler tarafından ulaşılabilir olmasına dikkat edilmiştir.

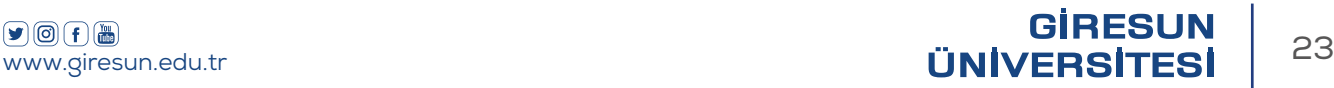

Yeterli sayıda öğrenme çıktıları yazılmıştır.

 Öğrenme çıktıları hazırlanırken dikkat edilmesi gereken unsurlar titizlikle incelenmiştir.

 Öğrenme çıktıları ölçülebilir, gözlenebilir ve öğrenciler tarafından kolay anlaşılabilir ve ulaşılabilir şeklinde hazırlanmıştır.

Öğrenme çıktıları programın ve dersin amaçlarına uygun olarak hazırlanmıştır.

 Değerlendirme ölçütü yapımında yarıyıl içi/yarıyıl sonu sınavının başarı notuna katkısı en az %40 en çok %60 olacak şekilde belirlenmiştir.

AKTS - İş Yükü Tablosu dikkatle incelenmiştir.

 $\Box$  30 saat 1 AKTS olacak şekilde iş yükü belirlenmiş ve müfredatta belirtilen AKTS ile uyumlu bir şekilde hazırlanmıştır.

 Değerleme ölçütünde girilen etkinlikler iş yükü hesaplamaları ile koordineli ve alakalı olarak hazırlanmıştır.

Haftalık ders içeriği; 14 hafta ders dönemi ve 2 hafta sınav dönemi olmak üzere toplamda 16 hafta şeklinde hazırlanmıştır.

Haftalık ders içeriğinde 8. hafta ara sınav 16. hafta da yarıyıl sonu sınavı olarak belirtilmiştir.

Program çıktıları ile öğrenme çıktıları matriste ilişkilendirilmiştir.

# **Ekler (Örnek Program ve Öğrenme Çıktıları)**

# **2022 / E÷൴t൴m Fakültes൴ / E÷൴t൴m B൴l൴mler൴ Bölümü / Rehberlik ve Psikolojik Danışmanlık / Lisans Program Tanıtımı**

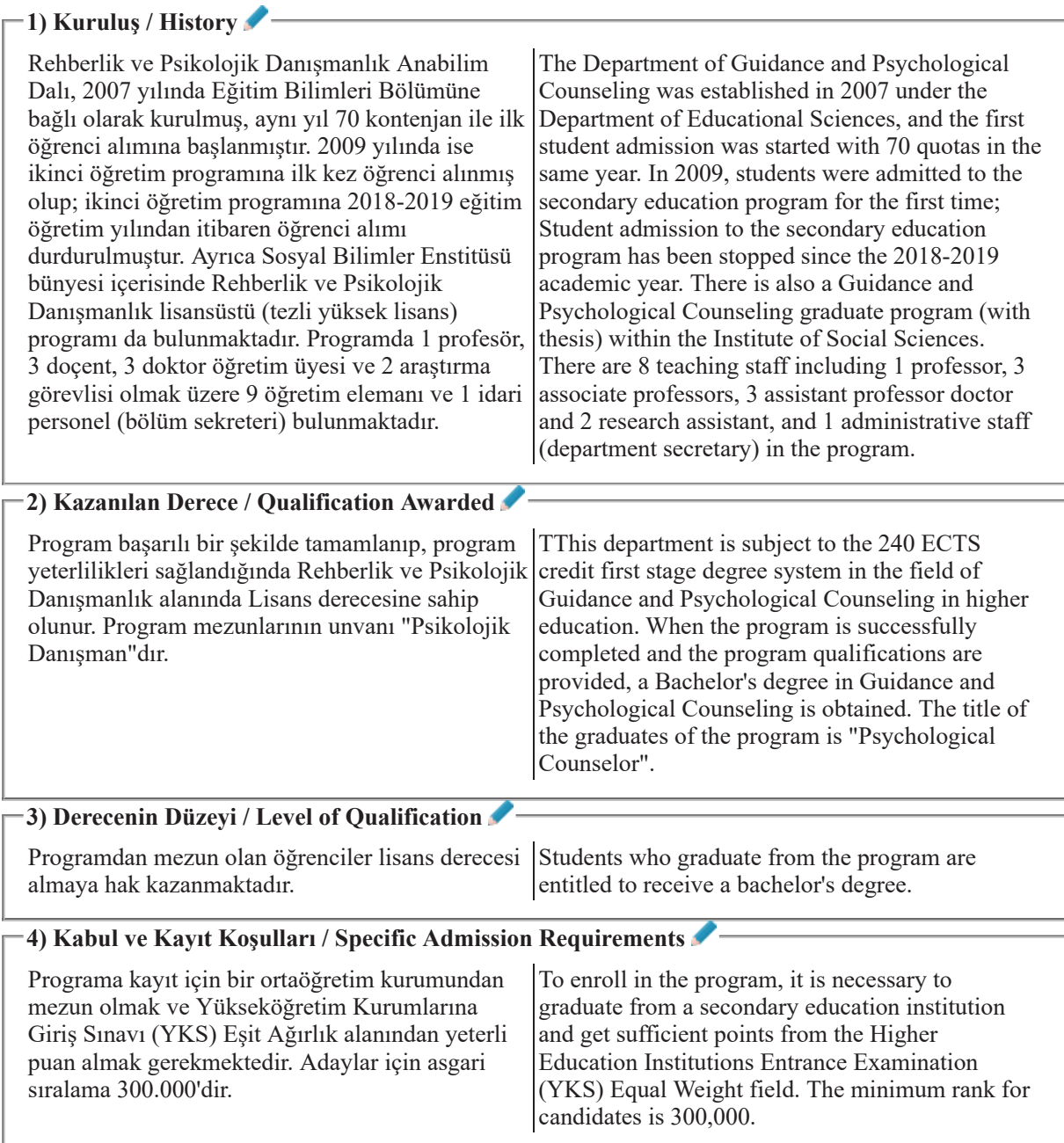

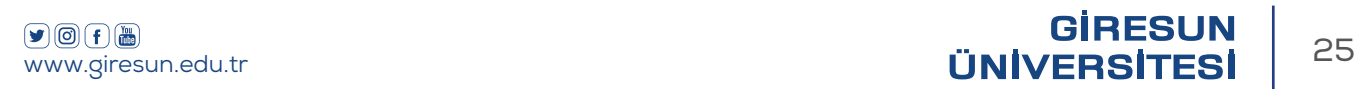

# **2022 / E÷൴t൴m Fakültes൴ / E÷൴t൴m B൴l൴mler൴ Bölümü / Rehberlik ve Psikolojik Danışmanlık / Lisans Program Çıktıları**

#### **BİLGİ / KNOWLEDGE** 1.1.1)  $\times$  Rehberlik ve psikolojik danışma alanına iliskin temel kavram ve ilkeleri açıklar. Explains the basic concepts and principles related to the field of guidance and psychological counseling.  $1.1.2$ Rehberlik ve psikolojik danışma alt uzmanlık dallarındaki temel kuramları ve kavramları bilir. Knows the basic theories and concepts in the sub-fields of guidance and psychological counseling.  $1.1.3$ Bireyin gelişim sürecini etkileyen faktörleri, gelişimsel özelliklerini ve gelişim görevlerini açıklar. Explains the factors affecting the individuals' development process, their developmental characteristics and developmental tasks.  $1.1.4$  Grup sürecini, grup dinamiklerini ve gruba iliskin ilke ve teknikleri bilir. Knows the group process, group dynamics and principles and techniques related to the group. **BECERI/SKILLS**  $2.1.1) \times \mathbb{R}$  Bireyi tanıma sürecinde test ve test dışı teknikleri uygular ve değerlendirir. Applies and evaluates test and non-test techniques in assessments of the individuals.  $2.1.2$ Psikolojik danısma alanının temel müdahale ve becerilerini etik ilke ve değerlere bağlı olarak uygular Applies the basic interventions and skills of the psychological counseling field by adhering to ethical principles and values.  $2.1.3$ Rehberlik ve psikolojik danışma alanındaki problemlerin tanımlanması ve çözümünde, bilimsel araştırma yöntem ve teknikleri uygular. Applies scientific research methods and techniques in identifying and solving problems in the field of guidance and psychological counseling. **YETKİNLİKLER / COMPETENCES - Bağımsız Çalışabilme ve Sorumluluk Alabilme Yetkinliği** / Competence to Work Independently and Take Responsibility  $\bullet$  $3.1.1$ ) Hedef gruba uygun rehberlik ve psikolojik danısma programları planlar, hazırlar ve yürütür. Plans, prepares and carries out appropriate guidance and psychological counseling programs for the target group. 3.1.2) Rehberlik ve psikolojik danısma uygulamalarında karşılaşılan ve öngörülemeyen sorunların çözümünde Takes responsibility individually and as a team member in solving unforeseen problems encountered in guidance and

psychological counseling practices.

bireysel ve takım üyesi olarak

sorumluluk alır.

# $2022$  / Eğitim Fakültesi / Eğitim Bilimleri Bölümü / **Rehberlik ve Psikolojik Danışmanlık / Lisans Program Çıktıları - TYYÇ İlişkilendirme**

#### **YETKİNLİKLER**

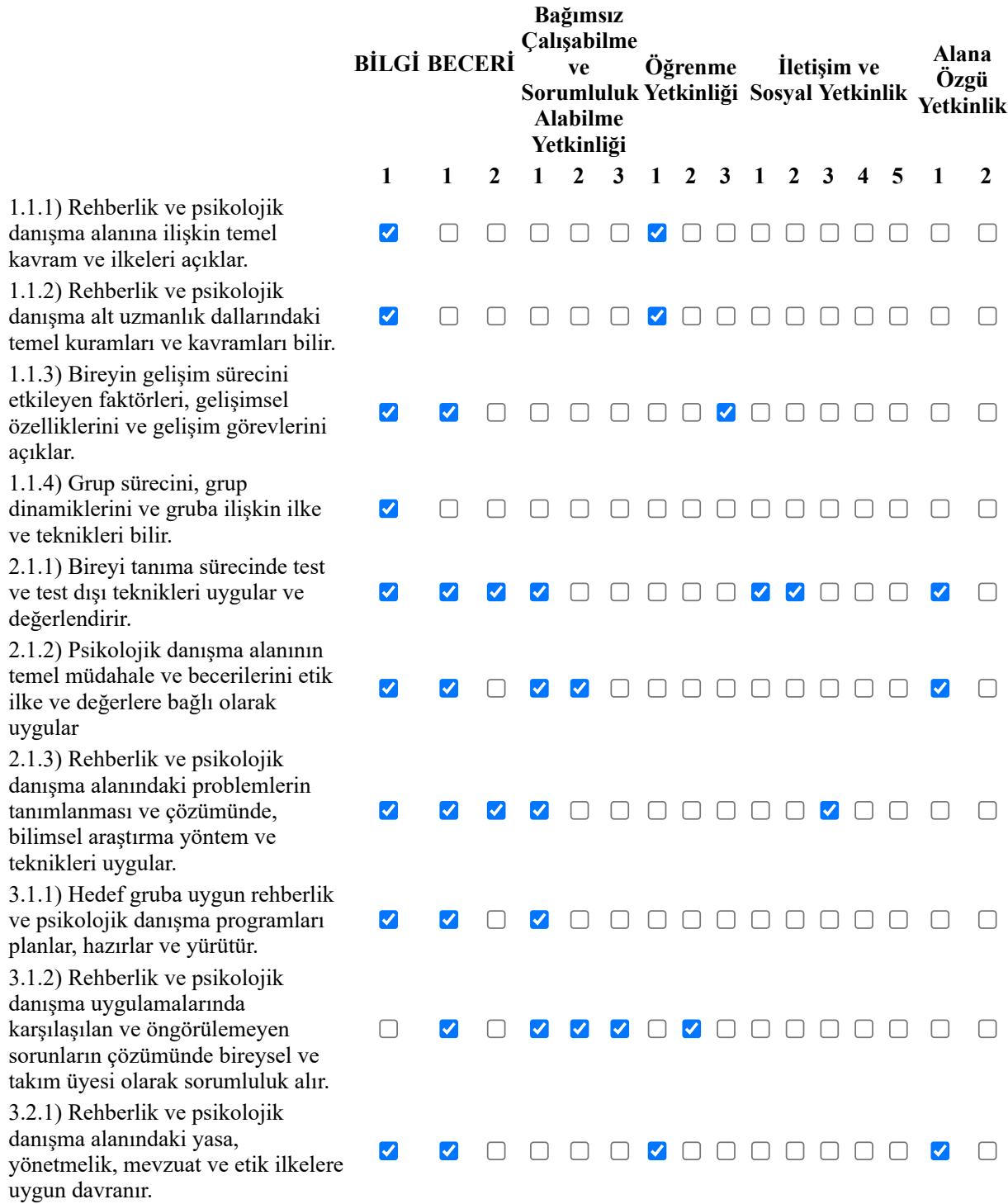

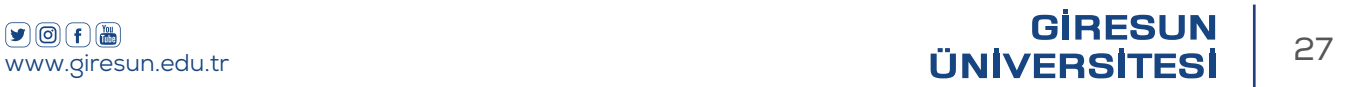

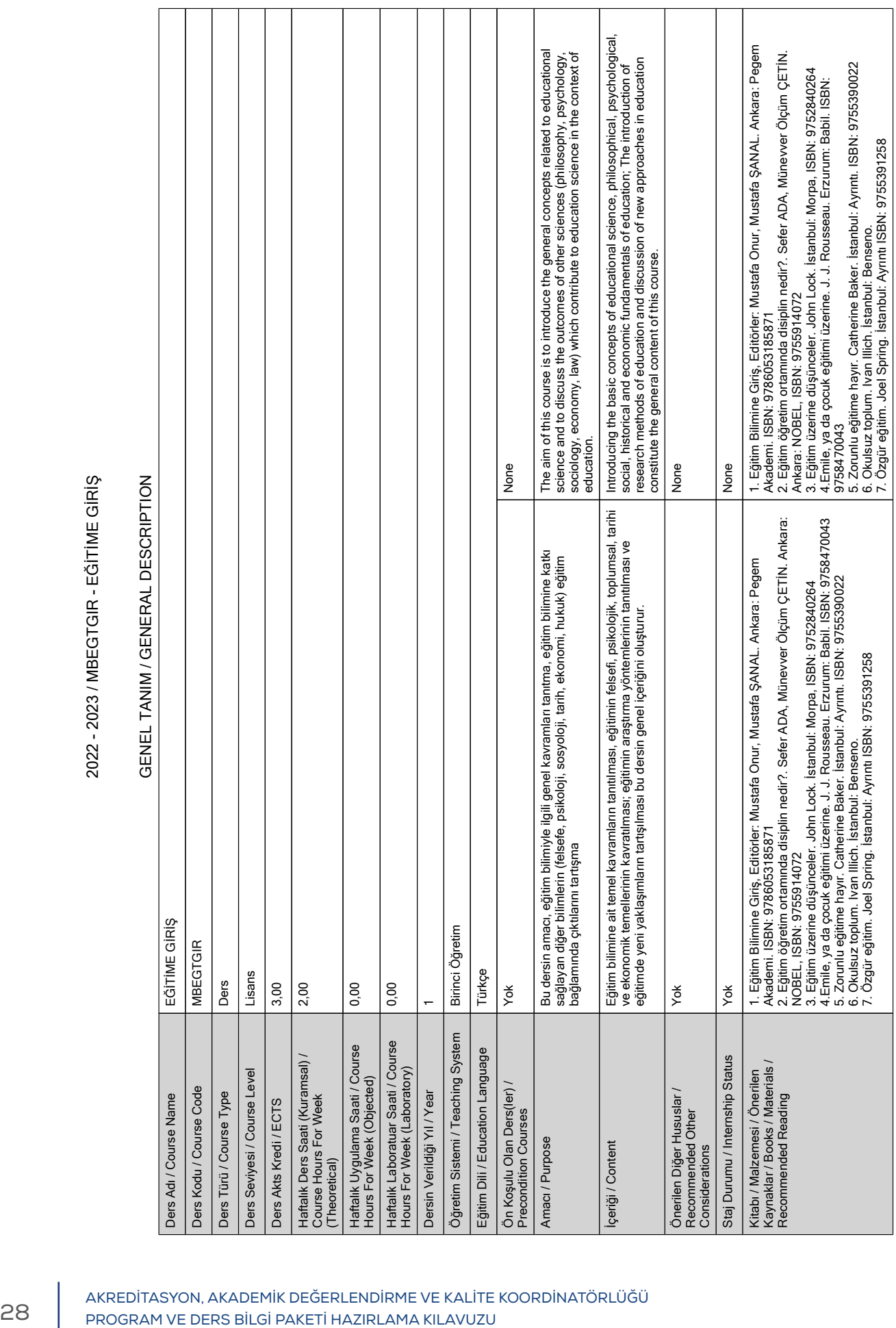

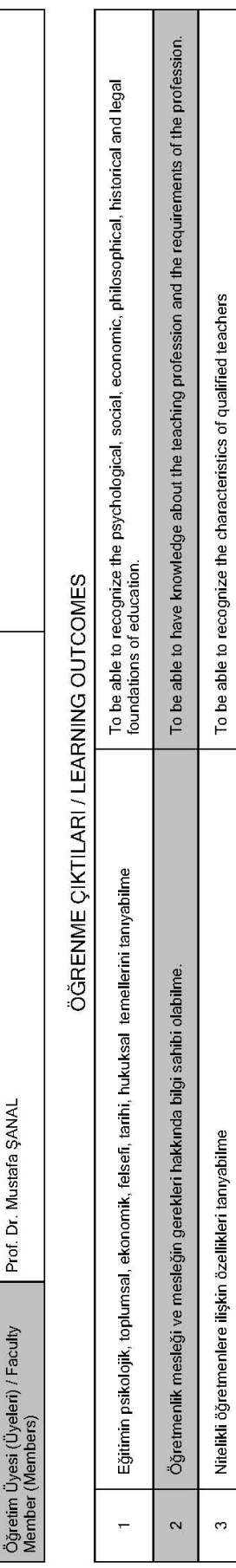

F

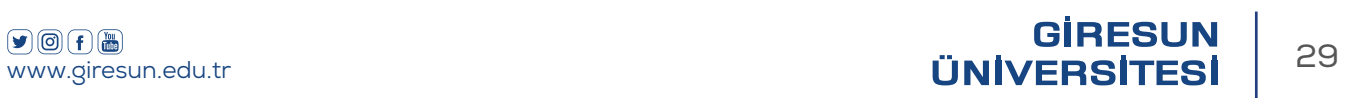

HAFTALIK DERS İÇERIĞİ / DETAILED COURSE OUTLINE

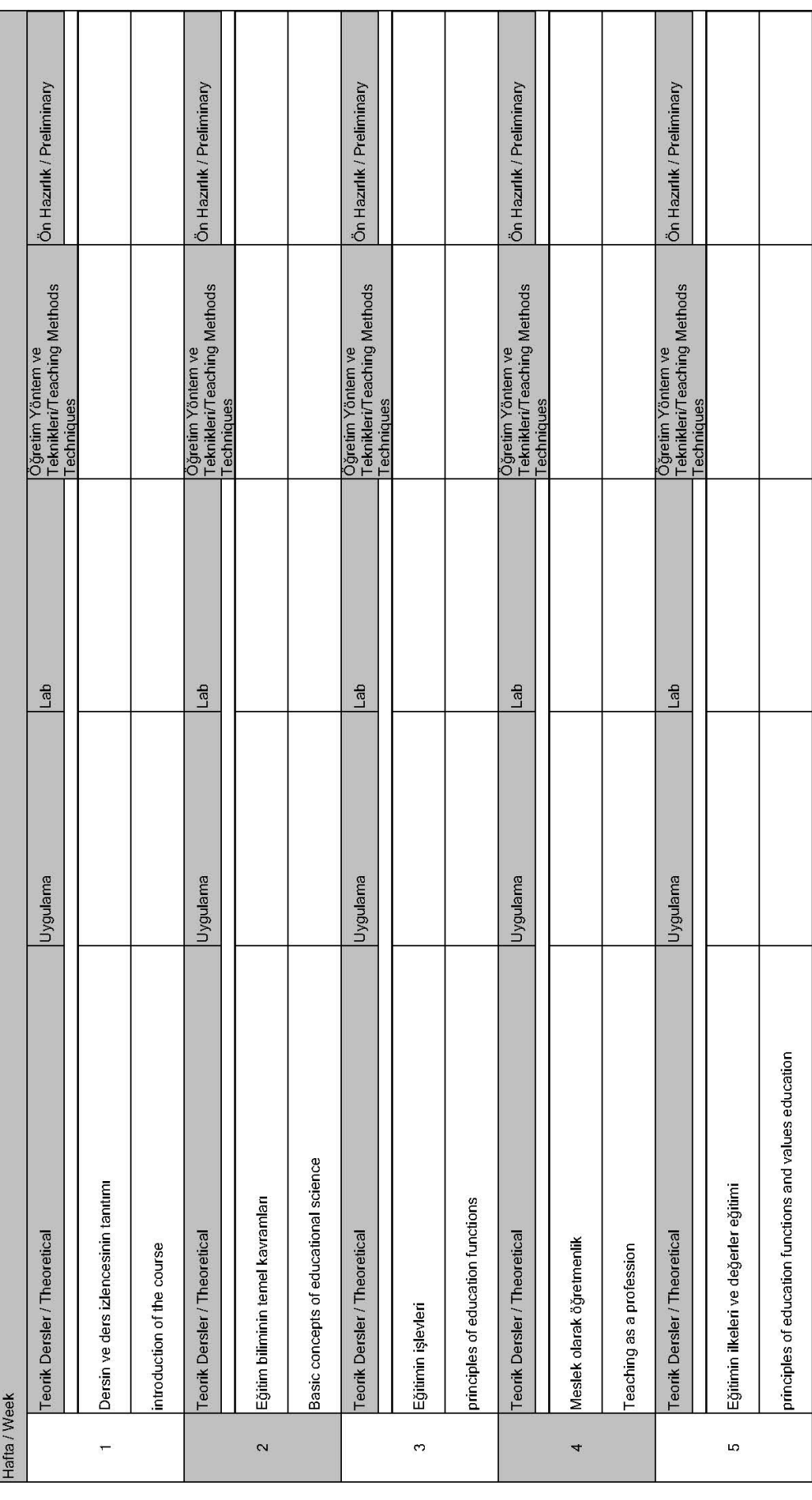

AKREDİTASYON, AKADEMİK DEĞERLENDİRME VE KALİTE KOORDİNATÖRLÜĞÜ <sup>30</sup> PROGRAM VE DERS BİLGİ PAKETİ HAZIRLAMA KILAVUZU

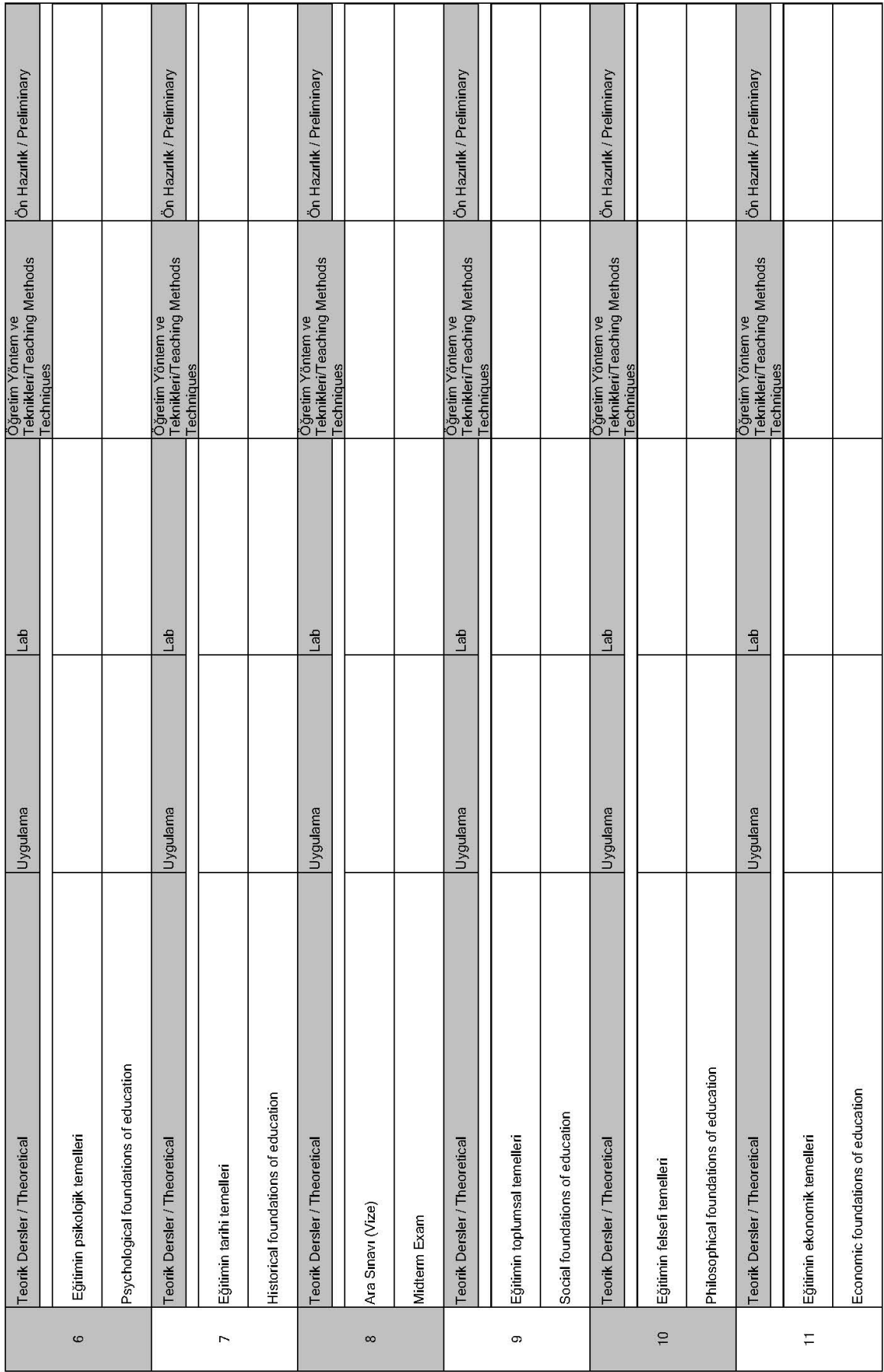

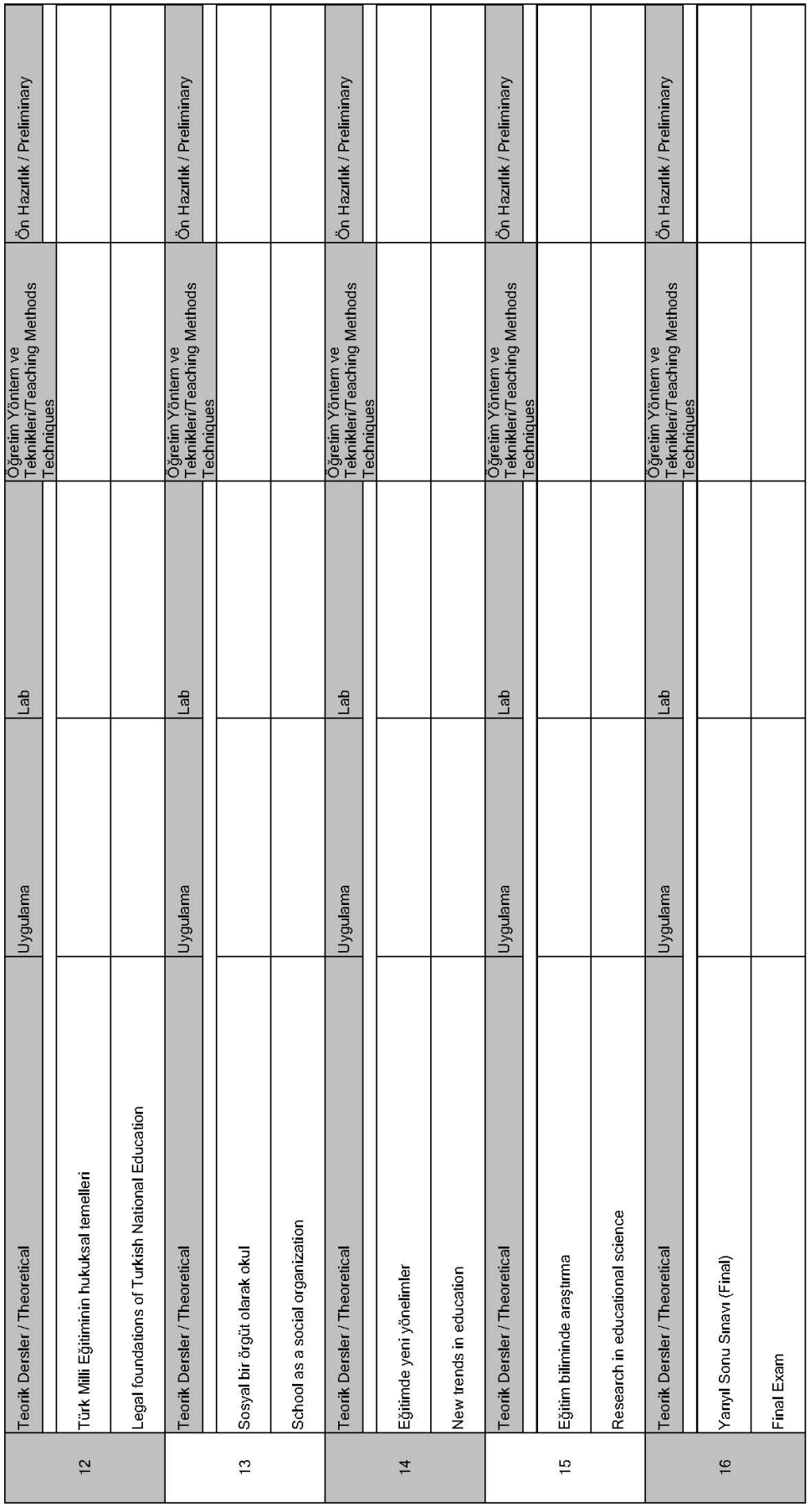

AKREDİTASYON, AKADEMİK DEĞERLENDİRME VE KALİTE KOORDİNATÖRLÜĞÜ PROGRAM VE DERS BİLGİ PAKETİ HAZIRLAMA KILAVUZU

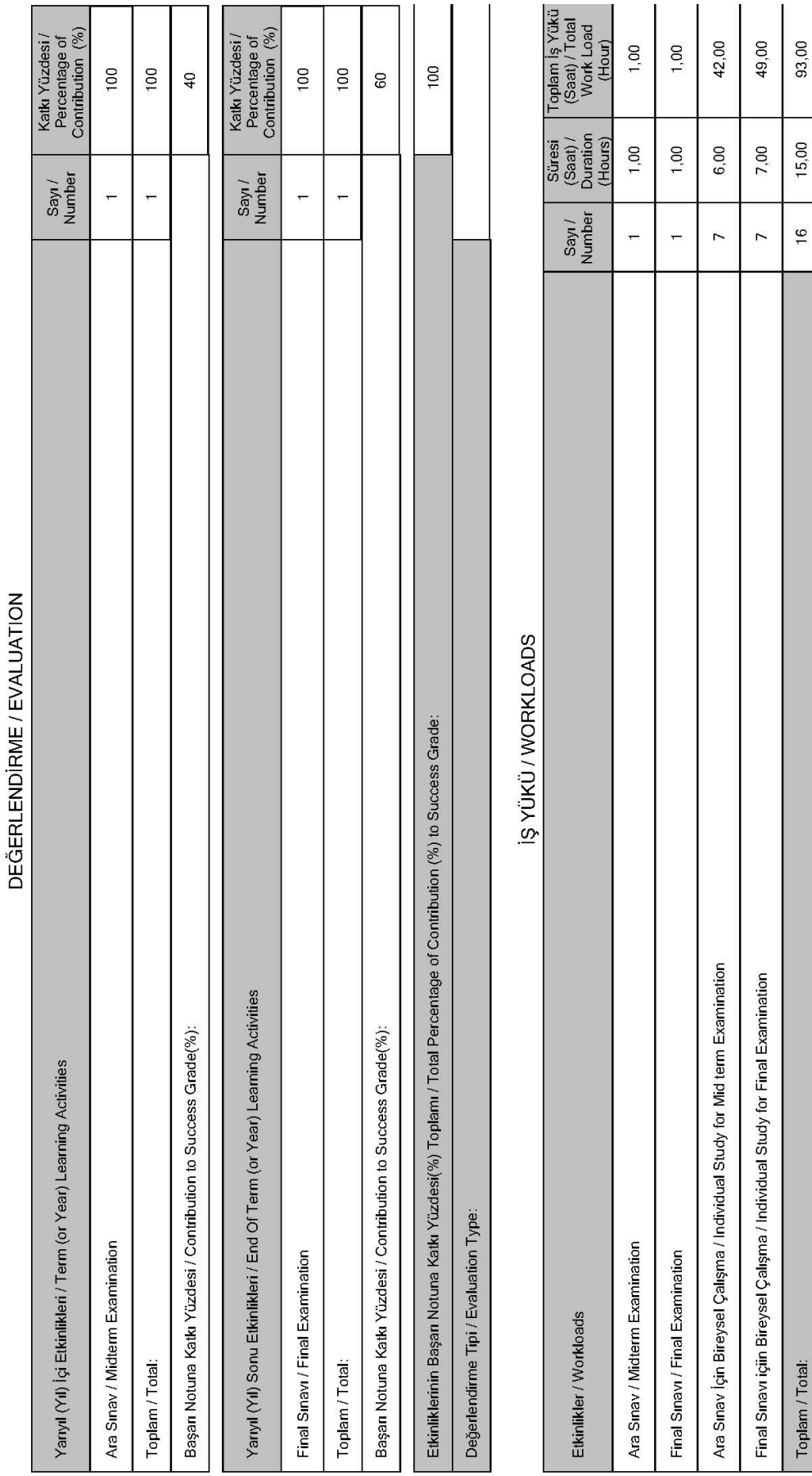

Toplam / Total:

93,00

Dersin AKTS Kredisi = Toplam İş Yükü (Saat) / 30,00 (Saat/AKTS) = 93,00/30,00 = 3,10 ~ 3.00 / Course ECTS Credit = Total Workload (Hour) / 30,00 (Hour / ECTS) = 93,00 / 30,00 = 3,10 ~ 3.00

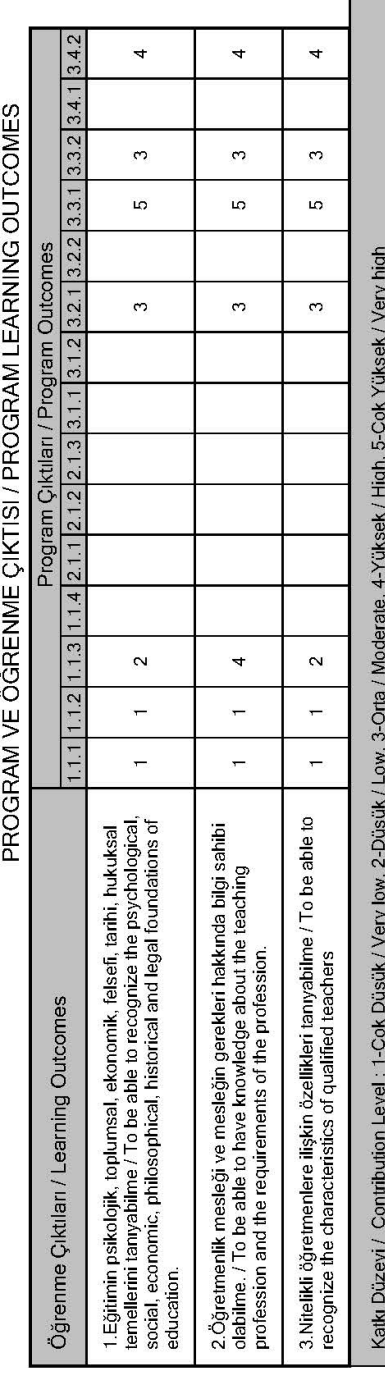

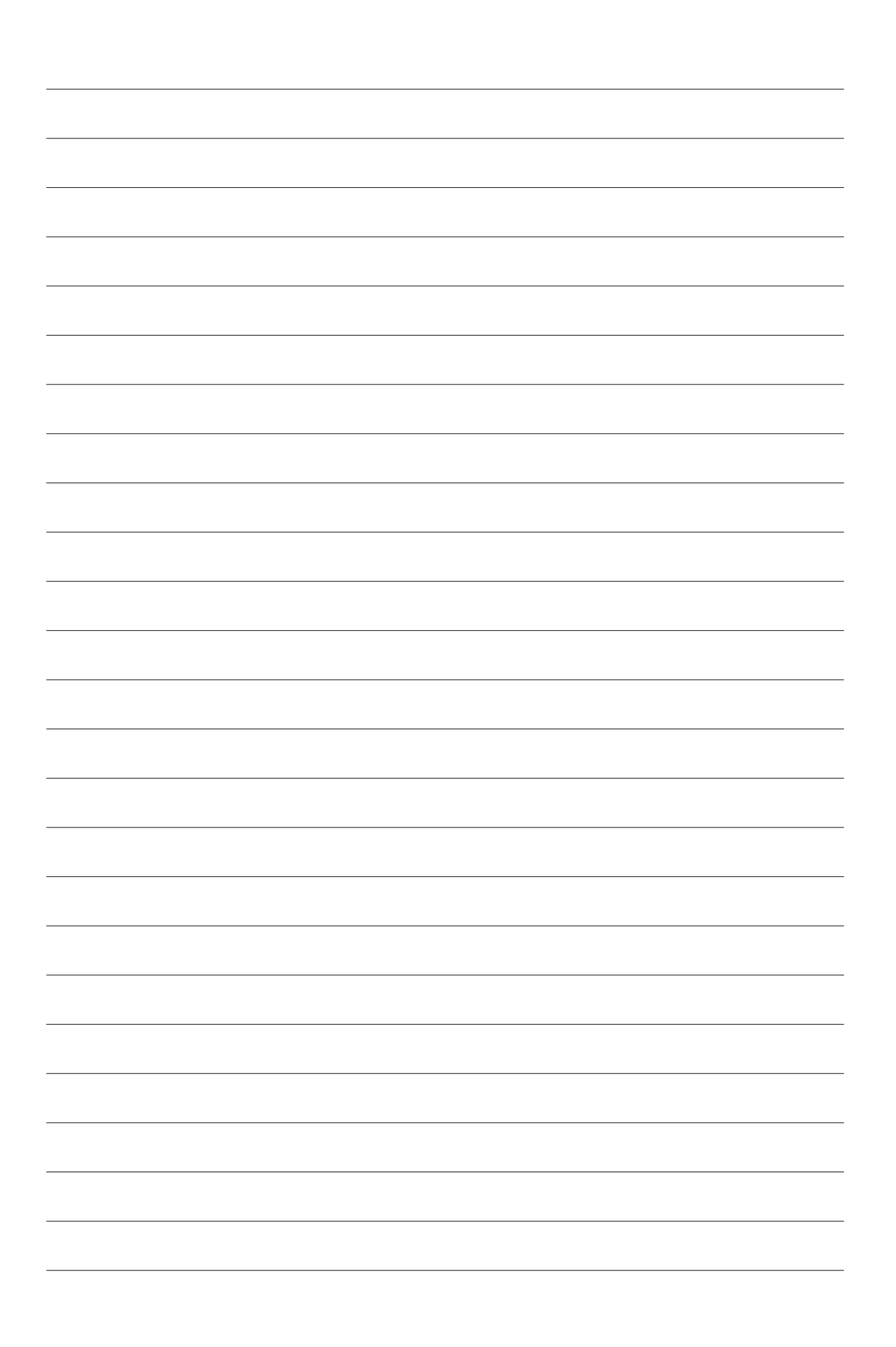

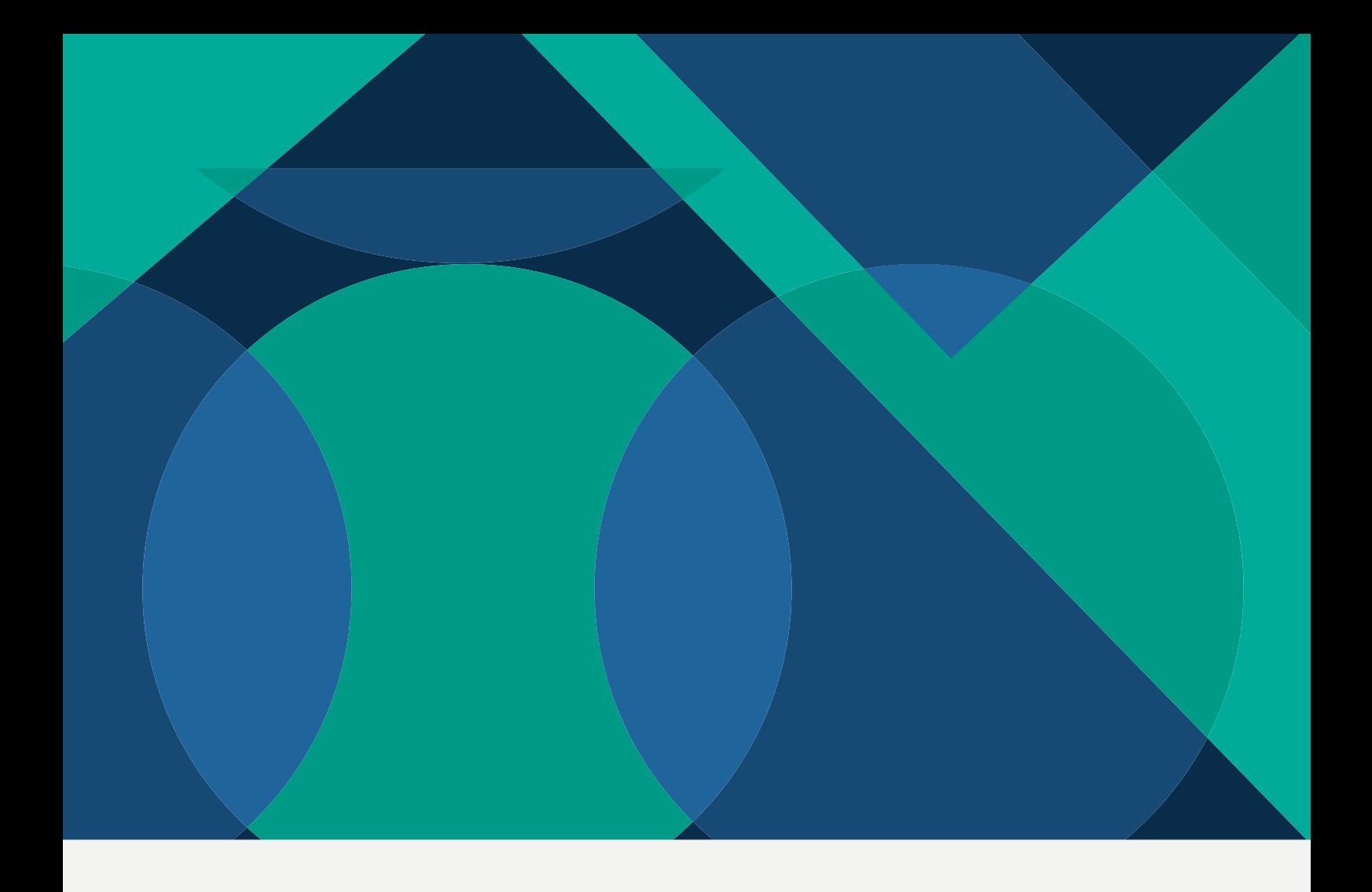

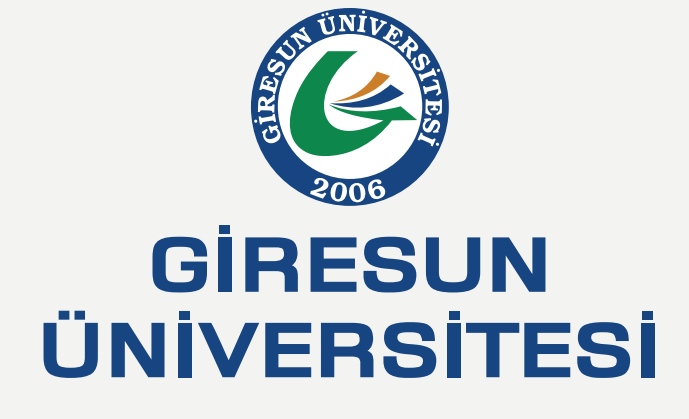

# **AKREDİTASYON, AKADEMİK DEĞERLENDİRME VE KALİTE KOORDİNATÖRLÜĞÜ**

#### $\textcolor{blue}{\textbf{(9)} \textcolor{blue}{\textbf{(0)} \textbf{(f)} \textcolor{blue}{\textbf{(m)}}}}$

www.giresun.edu.tr

kalite@giresun.edu.tr $\circledR$  +90.454 310 1000  $\circledR$  +90.454 310 1119

Giresun Üniversitesi Rektörlük Gaziler Mahallesi, Prof. Ahmet Taner Kışlalı Caddesi, 28200 Merkez | Giresun | Türkiye